# **Dell™ All-In-One Printer 810** 用户手册

单击位于左侧的链接可以获取有关您的打印机特性和操作的信息。如要了解随同您的打印机一起的其他文档,请参[阅获取更多的信息。](file:///C:/data/CHM_OUT/systems/PRN810/SC/ug/ug_cs.chm/ug_cs/findinfo.htm#533161)

如要从Dell订购打印墨盒或耗材:

1. 双击您的计算机桌面上的图标。

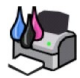

- 2. 访问Dell的国际互联网站:**www.dell.com/supplies**。
- 3. 拨打电话订购Dell打印机耗材。请参阅您的用户指南 获取您所在国家/地区的电话号码。

要获得最好的服务,请准备好您的Dell打印机服务编号。请参阅<u>服务序列号和服务编号</u>获取更多的信息。

### 注意、通告、和当心

4 注意: 表示重要的信息, 可以帮助您更好地使用您的打印机。

**● 通告:** 表示有可能损坏硬件或丢失数据, 并告诉您如何避免这些问题。

#### 当心:表示有可能发生财产损失、人身伤害、或死亡等危险。

### 本文档中的信息可能会随时改变,恕不另行通知。 **© 2006 Dell Inc. All rights reserved.** 保留所有权利。

未经过Dell Inc.的书面许可, 任何方式的复制都是严格禁止的。

商标应按照以下的文字使用:*Dell*、*DELL*徽标、*Dell Picture Studio*和*Dell*墨水管理系统都是Dell Inc.的商标;*Microsoft*和*Windows*都是Microsoft Corporation的注册商标。

本文档中可能会使用其他的商标和商标名称,代表注册该商标和名称的实体或他们的产品。对于不属于自己的商标和商标名称,Dell Inc.否认具有所有权。

**Model 810**

**2006**年**2**月 **SRV GG236 Rev. A00**

# 关于您的打印机

- $\bullet$  [了解打印机部件](#page-1-0)
- [安装您的打印机](#page-2-0)
- [使用操作面板](#page-2-1)
- [装入纸张](#page-2-2)

您可以使用您的Dell™ All-In-One Printer 810打印机实现多种功能。以下是您要注意的一些重要事项:

- l 如果您的打印机连接在一台计算机上,您可以使用打印机操作面板或打印机软件创建您的项目。
- 1 如要进行扫描、打印和传真操作,您必须将您的打印机连接在计算机上。
- 1 如要进行复印操作,您不需要将您的打印机连接在计算机上。

# <span id="page-1-0"></span>了解打印机部件

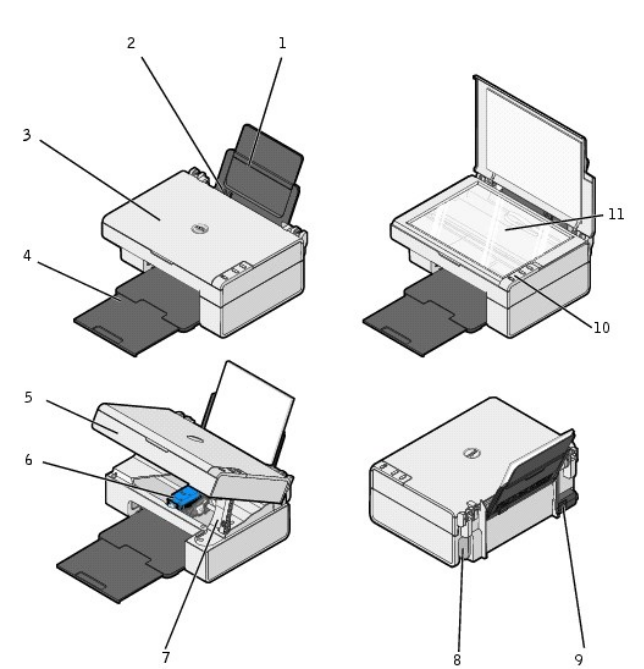

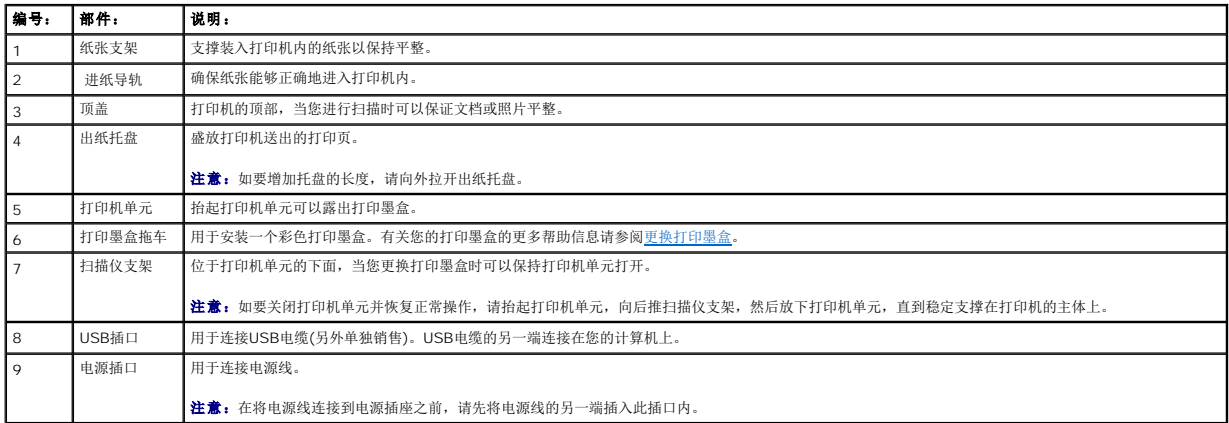

<span id="page-2-3"></span>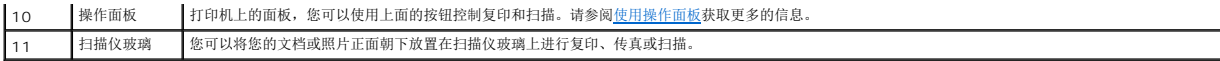

## <span id="page-2-0"></span>安装您的打印机

**■注意:** Dell AIO Printer 810打印机只支持Microsoft® Windows® 2000、Windows XP和Windows XP Professional x64 Edition操作系统。

请按照*安装您的打印机* 图表中的指导安装打印机的硬件和软件。如果您在安装过程中遇到了问题,请参阅<u>安装问题</u>。

# <span id="page-2-1"></span>使用操作面板

您可以使用操作面板上的按钮复印和扫描文档或照片。当"电源"按钮 <sup>(1</sup>) 亮着的时候,表明打印机的电源已打开。

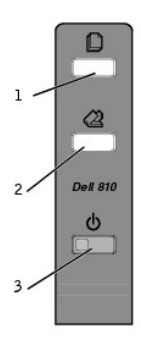

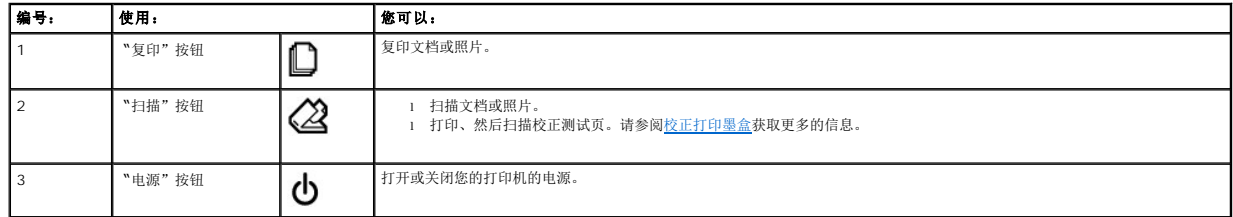

## <span id="page-2-2"></span>装入纸张

1. 请确认纸张没有粘在一起。

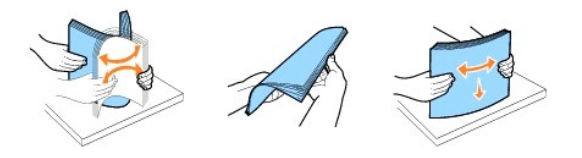

- 2. 紧靠着纸张支架的右边装入纸张。
- 3. 压住左侧的进纸导轨并滑动到纸张的左边缘。

**公 注意:** 请不要用力将纸张塞入打印机内。纸张应该平整地放置在纸张支架的表面上, 并且纸张的边缘应该紧靠进纸导轨。

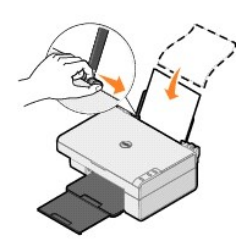

## 附录

- Dell[技术支持规定](#page-4-0)
- **[联系](#page-4-1)Dell**
- [有限保修和退回规定](#page-4-2)

### <span id="page-4-0"></span>**Dell**技术支持规定

由技术人员辅助进行的技术支持在故障排除过程中需要客户的合作和参与。该技术支持的目的是将操作系统、应用程序软件和硬件驱动程序恢复至Dell出厂时的初始默认配置,以及验证打印 机和所有Dell安装的硬件的功能。除了这种由技术人员辅助的技术支持外,还可以使用Dell网站上的在线技术支持。用户还可以购买其他技术支持选项。

Dell为其打印机和所有Dell安装的软件和外围设备提供有限的技术支持。对第三方软件和外围设备的支持均由原始制造商提供,包括通过软件和外围设备(DellWare)、ReadyWare、和定制<br>工厂集成服务(CFI/DellPlus)购买和/或安装的软件和外围设备。

## <span id="page-4-1"></span>联系**Dell**

您可以访问Dell的国际互联网站**support.dell.com**获取技术支持。在WELCOME TO DELL SUPPORT页面中选择您所在的地区,然后填写所需的详细资料以便获取帮助工具和信息。

您可以使用以下的电子地址与Dell联系:

l 国际互联网站 www.dell.com www.dell.com/ap (仅限于亚洲/太平洋国家和地区) www.dell.com/jp (仅限于日本) www.euro.dell.com (仅限于欧洲国家和地区) www.dell.com/la (仅限于拉丁美洲国家和地区)

<sup>l</sup> 匿名文件传输协议(FTP) ftp.dell.com 登录用户名为anonymous,使用您的电子邮件地址作为密码。

l 电子技术支持服务 mobile\_support@us.dell.com support@us.dell.com apsupport@dell.com (仅限于亚洲/太平洋国家和地区) support.jp.dell.com/jp/jp/tech/email (仅限于日本) support.euro.dell.com (仅限于欧洲国家和地区)

l 电子报价服务 apmarketing@dell.com (仅限于亚洲/太平洋国家和地区)

### <span id="page-4-2"></span>有限保修和退回规定

Dell Inc. ("Dell")使用符合行业标准规范的全新或相当于全新的部件和组件制造其硬件产品。如要了解与您的打印机相关的Dell保修信息,请参阅用户指南。

# BSD License and Warranty Statements

Copyright (c) 1991 The Regents of the University of California. All rights reserved.

Redistribution and use in source and binary forms, with or without modification, are permitted provided that the following conditions are met:

- 1. Redistributions of source code must retain the above copyright notice, this list of conditions and the following disclaimer.
- 2. Redistributions in binary form must reproduce the above copyright notice, this list of conditions and the following disclaimer in the documentation and/or other materials provided with the distribution.
- 3. The name of the author may not be used to endorse or promote products derived from this software without specific prior written permission.

THIS SOFTWARE IS PROVIDED BY THE AUTHOR "AS IS" AND ANY EXPRESS OR IMPLIED WARRANTIES, INCLUDING, BUT NOT LIMITED TO, THE IMPLIED WARRANTIES OF MERCHANTABILITY AND FITNESS FOR A PARTICULAR PURPOSE ARE DISCLAIMED. IN NO EVENT SHALL THE AUTHOR<br>INDIRECT, INCIDENTAL, SPECIAL, EXEMPLARY, OR CONSEQUENTIAL DAMAGES (INCLUDING, BUT NOT LIMITED TO, PROCUREMENT

# <span id="page-6-1"></span>复印

- [复印文档或照片](#page-6-0)
- [使用操作面板复印](#page-7-0)4x6照片
- [改变复印设置](#page-7-1)

您可以使用打印机操作面板或您的计算机进行复印。

# <span id="page-6-0"></span>复印文档或照片

## 使用操作面板

- 1. 打开您的打印机的电源。
- 2. 装入纸张。请参阅[装入纸张获](file:///C:/data/CHM_OUT/systems/PRN810/SC/ug/ug_cs.chm/ug_cs/about.htm#1006044)取更多的信息。
- 3. 打开顶盖。
- 4. 将您要复印的文档或照片正面朝下放置在扫描仪玻璃上。请确认文档或照片正面的左上角与图中箭头所指的位置对齐。

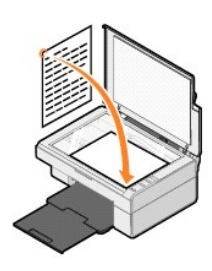

```
5. 关闭顶盖。
```
6. 按操作面板上的"复印"按钮 $\Box$ 。

#### 使用您的计算机

- 1. 打开您的计算机和打印机的电源,并确认它们已正确连接。
- 2. 装入纸张。请参阅[装入纸张获](file:///C:/data/CHM_OUT/systems/PRN810/SC/ug/ug_cs.chm/ug_cs/about.htm#1006044)取更多的信息。
- 3. 打开顶盖。
- 4. 将您要复印的文档或照片正面朝下放置在扫描仪玻璃上。请确认文档或照片正面的左上角与图中箭头所指的位置对齐。

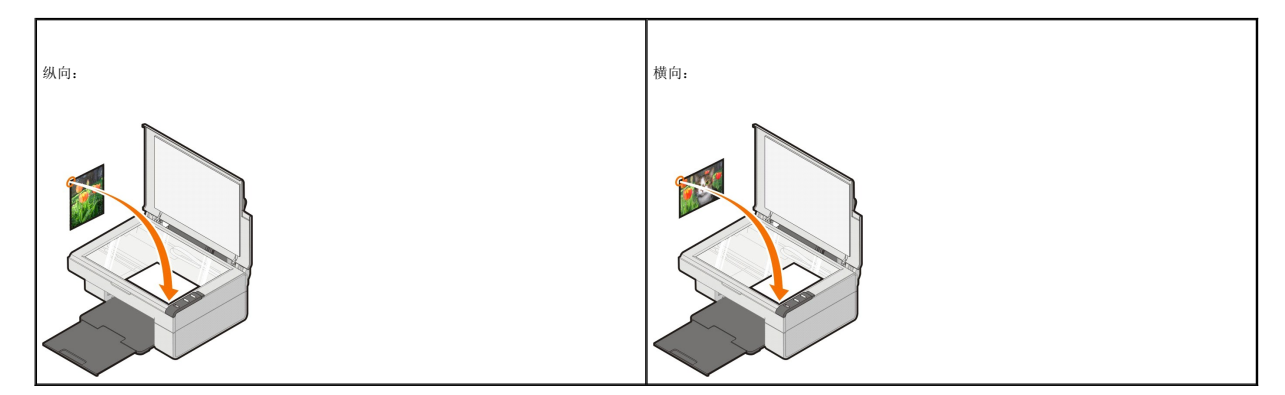

5. 关闭顶盖。

6. 单击开始→ 程序或所有程序→ Dell打印机→ Dell AIO 810→ Dell多功能一体中心。

**Dell**多功能一体中心将会出现。

- 7. 在"复印..."区域中,选择复印的数量(1–99)和颜色设置。
- 8. 单击"查看更多的复印设置",然后:
	- ¡ 选择复印的质量。
	- ¡ 选择空白纸张尺寸。
	- ¡ 选择文档原件的尺寸。
	- o 使您的复印结果较浅或较深。
	- o 缩小或放大您的文档。
	- o 单击"高级"按钮可以改变纸张尺寸和打印质量等设置。
- 9. 当您完成了复印设置的定制后, 请单击"开始复印"。

### <span id="page-7-0"></span>使用操作面板复印**4x6**照片

**△ 注意:** 以下的方法只能用来在4x6尺寸的纸张上复印4x6照片。如果您希望使用操作面板复印较大或较小的照片, 请参阅<u>[复印文档或照片](#page-6-0)</u>。

- 1. 打开您的打印机的电源。
- 2. 装入4x6照片/光面卡片纸,要打印的一面朝上。请参[阅装入纸张](file:///C:/data/CHM_OUT/systems/PRN810/SC/ug/ug_cs.chm/ug_cs/about.htm#1006044)获取更多的信息。
- 3. 打开顶盖。
- 4. 将您要复印的照片正面朝下放置在扫描仪玻璃上。请确认照片正面的左上角与图中箭头所指的位置对齐。

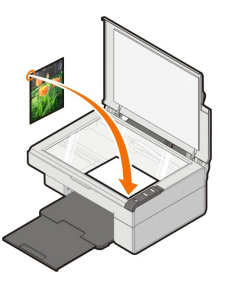

- 5. 关闭顶盖。
- 6. 按住操作面板上的"复印"按钮 $\Box$ 3秒钟。

### <span id="page-7-1"></span>改变复印设置

1. 单击**开始→程序或所有程序→ Dell打印机→ Dell AIO 810→ Dell多功能一体中心。** 

**Dell**多功能一体中心将会出现。

- 2. 在"复印..."区域中,选择复印的数量和颜色设置。
- 3. 单击"查看更多的复印设置",然后:
	- ¡ 选择复印的质量。
	- o 选择空白纸张尺寸。
	- ¡ 选择文档原件的尺寸。
	- ¡ 使您的复印结果较浅或较深。
	- o 缩小或放大您的文档。
- 4. 单击"高级"按钮。
- 5. 单击各个选项卡并根据您的需要改变高级选项,例如纸张尺寸或打印质量等。

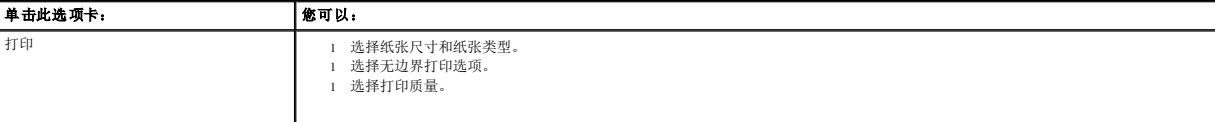

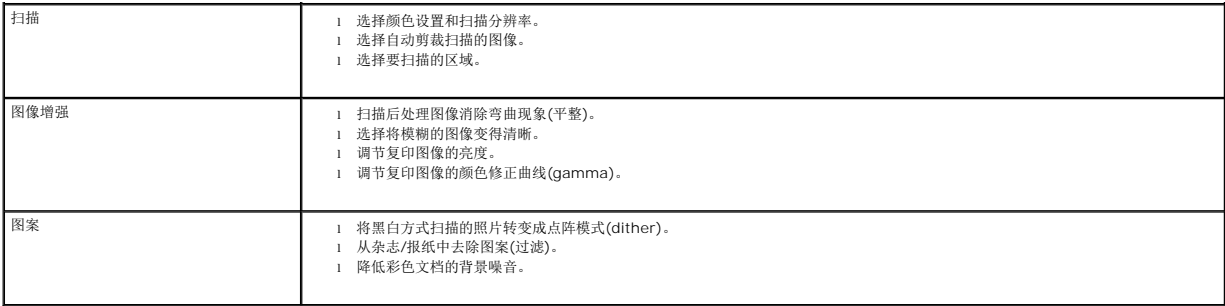

6. 当您完成了复印设置的定制后, 请单击"确定"保存所做的改变, 然后单击"开始复印"。

# <span id="page-9-2"></span>传真

- 在Windows XP[操作系统中安装](#page-9-0)Microsoft传真控制台
- 配置Microsoft传真控制台(Windows XP)或传真服务管理[\(Windows 2000\)](#page-9-1)
- [传真纸张文档](#page-10-0)
- [传真电子文档](#page-11-0)
- [使用传真控制台或传真服务管理接收传真](#page-11-1)
- [使用传真控制台或传真服务管理浏览已发送和已接收的传真](#page-11-2)
- [使用传真控制台或传真服务管理查看传真状态](#page-11-3)
- [改变传真配置](#page-11-4)

如要使用此打印机发送传真,您需要将打印机连接在一台带有调制解调器的计算机上,并且在该计算机上安装Microsoft传真服务。在进行其他操作之前,请首先检查您的计算机上是否安装了 Microsoft传真软件:

#### 单击开始→ 程序或所有程序→ 附件→ 通讯。

Windows XP:

- 1 如果出现的列表中包含"传真",说明在您的计算机上已经安装了Microsoft传真服务。请继续进行<u>配置Microsoft传真控制台(Windows XP)或传真服务管理[\(Windows 2000\)](#page-9-1)</u>。
- 1 如果出现的列表中不包含"传真",请继续进行在Windows XP[操作系统中安装](#page-9-0)Microsoft传真控制台。

Windows 2000: "传真服务管理"已经自动安装。

### <span id="page-9-0"></span>在**Windows XP**操作系统中安装**Microsoft**传真控制台

- 1. 单击开始→设置→控制面板(或者开始→控制面板)。在"选择一个类别"下面单击"添加/删除程序"。
- "添加或删除程序"对话框将会出现。
- 2. 单击"添加**/**删除**Windows**组件"。
- 3. 从"组件"列表中选中"传真服务"。
- 4. 单击"下一步"。

生意:系统可能会提示您插入Windows安装光盘,以便完成此组件的安装。

- 5. 单击"完成"。
- 6. 在"添加或删除程序"对话框中单击"关闭"。

#### <span id="page-9-1"></span>配置**Microsoft**传真控制台**(Windows XP)**或传真服务管理**(Windows 2000)**

如要配置传真:

- 1. 单击开始→程序或所有程序→附件→通讯→传真→传真控制台(Windows XP)或传真服务管理(Windows 2000)。
- 2. 在"欢迎使用传真配置向导"界面中单击"下一步"。
- 3. 在"发件人信息"对话框中,输入您希望显示在传真封面上的信息,然后单击"下一步"。
- 4. 在"选择传真发送或接收设备"对话框中,从"选择传真设备"下拉列表中选择安装在您的计算机上的调制解调器。
- 5. 如果您希望禁止发送传真,请取消选中"允许发送"。

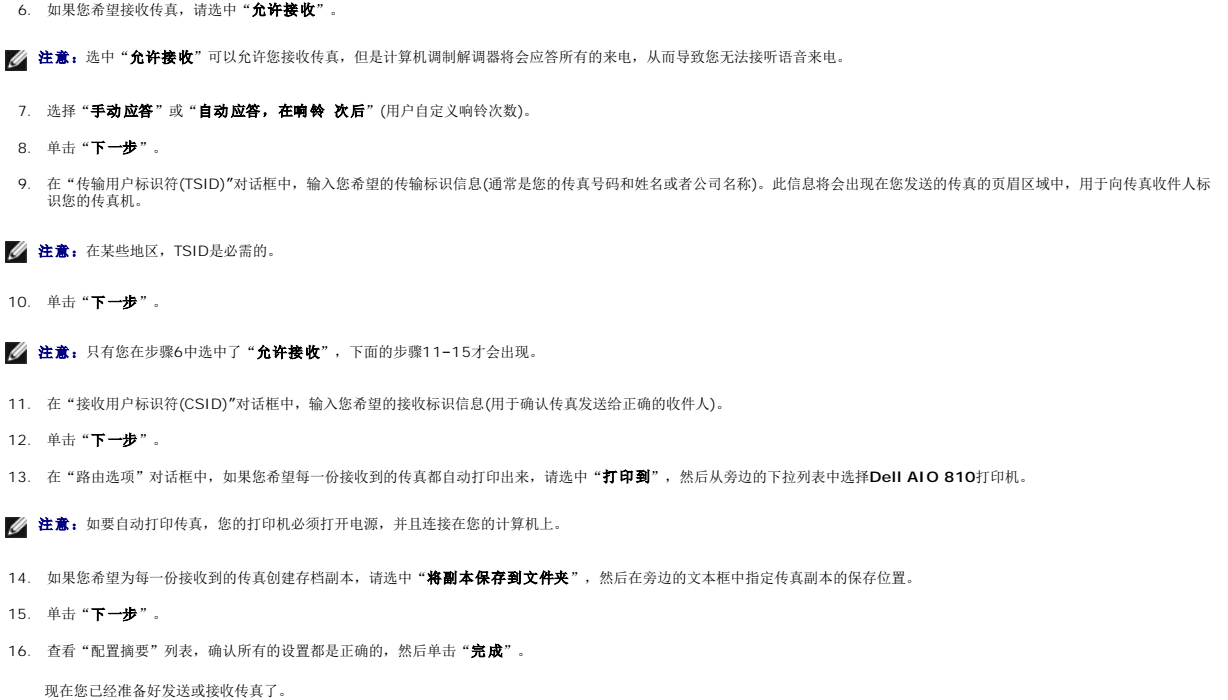

## <span id="page-10-0"></span>传真纸张文档

如要传真单页或多页的纸张文档,请使用**Dell**多功能一体中心。

- 1. 打开您的计算机和打印机的电源,并确认它们已正确连接。请确认将一根可用的模拟电话线连接在您的计算机调制解调器上。如果您在同一根电话线上安装了DSL(数字用户线路)宽带 服务,您必须同时安装一个DSL过滤器。请与您的Internet服务供应商联系获取更多的信息。
- 2. 将您要传真的文档正面朝下放置在扫描仪玻璃上。请确认文档正面的左上角与图中箭头所指的位置对齐。

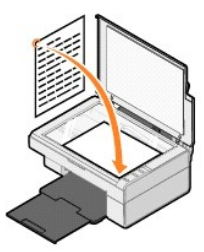

3. 单击**开始→程序或所有程序→ Dell打印机→ Dell AIO 810→ Dell多功能一体中心。** 

**Dell**多功能一体中心将会出现。

■ 注意:您也可以使用打印机的操作面板打开Dell多功能一体中心。按"扫描"按钮<sup>②</sup>, Dell多功能一体中心将会在您的计算机上打开。

- 4. 您可以通过以下两种方法发送传真:
	- <sup>l</sup> 在"扫描和传真**...**"区域中回答所有的问题,定制您的传真作业。

如果您希望发送单页文档,请单击"开始传真"。

如果您希望发送多页文档,请单击"**查看更多的扫描设置**",然后单击"**高级**"按钮。在"扫描"选项卡中选中"**输出前扫描多个图像(仅限于平板式扫描仪)**",然后单击<br>"**确定**"。

l 在"创造性工具"区域中单击"使用计算机调制解调器发送传真",然后按照计算机屏幕上的提示进行操作。

**公 注意:** 对话框中将会询问您是否要扫描下一页。如果是, 请将下一页文档放置在扫描仪玻璃上, 然后单击"**是**"。

## <span id="page-11-0"></span>传真电子文档

- 1. 打开您的文档, 从应用程序中单击文件→打印。
- 2. 从打印机列表中选择"传真"。
- 3. 单击"确定"或"打印",然后按照计算机屏幕上的提示进行操作。

#### <span id="page-11-1"></span>使用传真控制台或传真服务管理接收传真

- 1. 请确认使用一根可用的电话线连接墙壁电话线插座和计算机调制解调器。
- 2. 单击开始→ 程序或所有程序→ 附件→ 通讯→ 传真。
- 3. 单击"传真控制台"或"传真服务管理"。

如果您在配置传真控制台或传真服务管理的过程中选中了"允许接收",您现在已经准备好接收传真了。

**公 注意:** 选中"**允许接收**"可以允许您接收传真, 但是计算机调制解调器将会应答所有的来电, 从而导致您无法接听语音来电。

### <span id="page-11-2"></span>使用传真控制台或传真服务管理浏览已发送和已接收的传真

**么 注意**: 只有使用传真控制台发送和接收的传真才可以在传真控制台中看到。

- 1. 单击开始→ 程序或所有程序→ 附件→ 通讯→ 传真。
- 2. 单击"传真控制台"或"传真服务管理"。
	- 在"收件箱"文件夹中浏览已接收的传真,在"已发送传真"文件夹中浏览已发送的传真。

## <span id="page-11-3"></span>使用传真控制台或传真服务管理查看传真状态

- 1. 单击开始→ 程序或所有程序→ 附件→ 通讯→ 传真。
- 2. 单击"传真控制台"或"传真服务管理"。
- 3. 以下的文件夹将会出现:
	- 1 传入 一 当前正在接收的传真
	- 1 收件箱 已经接收的传真
	- 1 发件箱 一 准备发送的传真
	- 1 已发送传真 已经成功发送的传真
- 4. 单击您希望查看的文件夹。
- 5. 从右侧窗格中单击您希望查看的传真,然后单击"属性"。
- 6. 单击"常规"选项卡,然后查看状态。
- 7. 完成后请单击"关闭"。

### <span id="page-11-4"></span>改变传真配置

- 1. 单击开始→ 程序或所有程序→ 附件→ 通讯→ 传真→ 传真控制台(Windows XP)或传真服务管理(Windows 2000)。
- 2. 从"工具"菜单中单击"配置传真", "传真配置向导"将会启动。

# <span id="page-12-0"></span>获取更多的信息

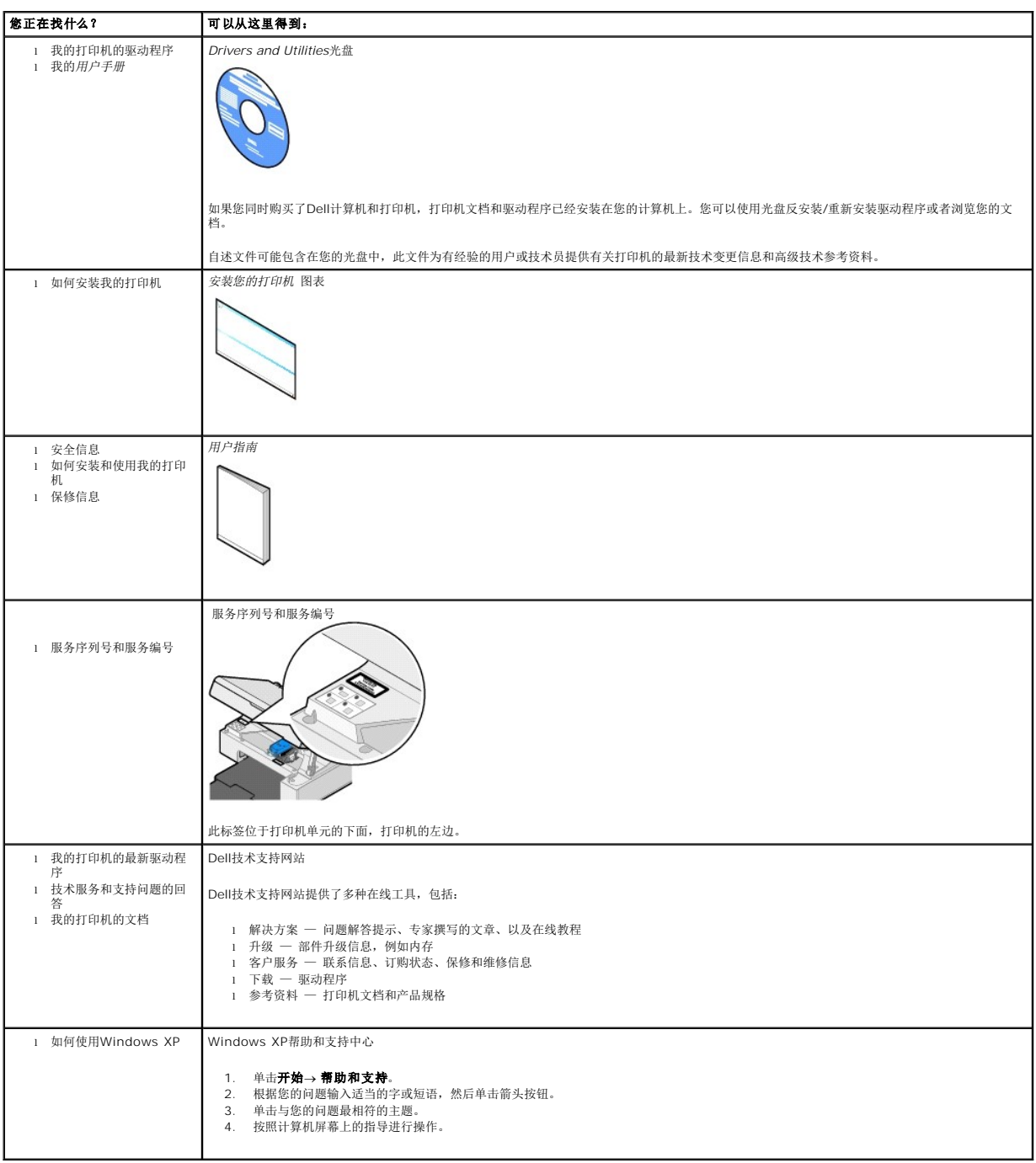

# GNU License

#### **GENERAL PUBLIC LICENSE**

Version 2, June 1991

Copyright (C) 1989, 1991 Free Software Foundation, Inc.

59 Temple Place, Suite 330, Boston, MA 02111-1307 USA

Everyone is permitted to copy and distribute verbatim copies of this license document, but changing it is not allowed.

#### **Preamble**

The licenses for most software are designed to take away your freedom to share and change it. By contrast, the GNU General Public License is intended to guarantee your freedom to share and change free software--to make sure the software is free for all its users. This General Public License applies to most of<br>the Free Software Foundation's software and to any other program

When we speak of free software, we are referring to freedom, not price. Our General Public Licenses are designed to make sure that you have the freedom to<br>distribute copies of free software (and charge for this service if software or use pieces of it in new free programs; and that you know you can do these things.

To protect your rights, we need to make restrictions that forbid anyone to deny you these rights or to ask you to surrender the rights. These restrictions translate to certain responsibilities for you if you distribute copies of the software, or if you modify it.

For example, if you distribute copies of such a program, whether gratis or for a fee, you must give the recipients all the rights that you have. You must make<br>sure that they, too, receive or can get the source code. And yo

We protect your rights with two steps: (1) copyright the software, and (2) offer you this license which gives you legal permission to copy, distribute and/or modify the software.

Also, for each author's protection and ours, we want to make certain that everyone understands that there is no warranty for this free software. If the software is modified by someone else and passed on, we want its recipients to know that what they have is not the original, so that any problems introduced by others will not reflect on the original authors' reputations.

Finally, any free program is threatened constantly by software patents. We wish to avoid the danger that redistributors of a free program will individually<br>obtain patent licenses, in effect making the program proprietary. use or not licensed at all.

The precise terms and conditions for copying, distribution and modification follow.

#### **GNU GENERAL PUBLIC LICENSE**

#### **TERMS AND CONDITIONS FOR COPYING, DISTRIBUTION AND MODIFICATION**

1. This License applies to any program or other work which contains a notice placed by the copyright holder saying it may be distributed under the terms of<br>this General Public License. The "Program", below, refers to any s made by running the Program). Whether that is true depends on what the Program does.

2. You may copy and distribute verbatim copies of the Program's source code as you receive it, in any medium, provided that you conspicuously and<br>appropriately publish on each copy an appropriate copyright notice and discl

You may charge a fee for the physical act of transferring a copy, and you may at your option offer warranty protection in exchange for a fee.

- 3. You may modify your copy or copies of the Program or any portion of it, thus forming a work based on the Program, and copy and distribute such<br>modifications or work under the terms of Section 1 above, provided that you
	- a. You must cause the modified files to carry prominent notices stating that you changed the files and the date of any change.
	- b. You must cause any work that you distribute or publish, that in whole or in part contains or is derived from the Program or any part thereof, to be licensed as a whole at no charge to all third parties under the terms of this License.
	- c. If the modified program normally reads commands interactively when run, you must cause it, when started running for such interactive use in the<br>most ordinary way, to print or display an announcement including an appropr is not required to print an announcement.)

These requirements apply to the modified work as a whole. If identifiable sections of that work are not derived from the Program, and can be reasonably<br>considered independent and separate works in themselves, then this Lic wrote it.

Thus, it is not the intent of this section to claim rights or contest your rights to work written entirely by you; rather, the intent is to exercise the right to control the distribution of derivative or collective works based on the Program.

In addition, mere aggregation of another work not based on the Program with the Program (or with a work based on the Program) on a volume of a<br>storage or distribution medium does not bring the other work under the scope of

- 4. You may copy and distribute the Program (or a work based on it, under Section 2) in object code or executable form under the terms of Sections 1 and 2 above provided that you also do one of the following:
	- a. Accompany it with the complete corresponding machine-readable source code, which must be distributed under the terms of Sections 1 and 2 above on a medium customarily used for software interchange; or,
	- b. Accompany it with a written offer, valid for at least three years, to give any third party, for a charge no more than your cost of physically<br>performing source distribution, a complete machine-readable copy of the corre 1 and 2 above on a medium customarily used for software interchange; or,
	- c. Accompany it with the information you received as to the offer to distribute corresponding source code. (This alternative is allowed only for<br>noncommercial distribution and only if you received the program in object cod above.)

The source code for a work means the preferred form of the work for making modifications to it. For an executable work, complete source code means all the source code for all modules it contains, plus any associated interface definition files, plus the scripts used to control compilation and installation of<br>the executable. However, as a special exception, the source code binary form) with the major components (compiler, kernel, and so on) of the operating system on which the executable runs, unless that component itself accompanies the executable.

If distribution of executable or object code is made by offering access to copy from a designated place, then offering equivalent access to copy the<br>source code from the same place counts as distribution of the source code the object code.

- 5. You may not copy, modify, sublicense, or distribute the Program except as expressly provided under this License. Any attempt otherwise to copy, modify, sublicense or distribute the Program is void, and will automatically terminate your rights under this License. However, parties who have received copies,<br>or rights, from you under this License will not have their licenses
- 6. You are not required to accept this License, since you have not signed it. However, nothing else grants you permission to modify or distribute the<br>Program or its derivative works. These actions are prohibited by law if Program (or any work based on the Program), you indicate your acceptance of this License to do so, and all its terms and conditions for copying, distributing or modifying the Program or works based on it.
- 7. Each time you redistribute the Program (or any work based on the Program), the recipient automatically receives a license from the original licensor to copy, distribute or modify the Program subject to these terms and conditions. You may not impose any further restrictions on the recipients' exercise of<br>the rights granted herein. You are not responsible for enforcing comp
- 8. If, as a consequence of a court judgment or allegation of patent infringement or for any other reason (not limited to patent issues), conditions are imposed on you (whether by court order, agreement or otherwise) that c

If any portion of this section is held invalid or unenforceable under any particular circumstance, the balance of the section is intended to apply and the section as a whole is intended to apply in other circumstances

It is not the purpose of this section to induce you to infringe any patents or other property right claims or to contest validity of any such claims; this<br>section has the sole purpose of protecting the integrity of the fre choice.

This section is intended to make thoroughly clear what is believed to be a consequence of the rest of this License.

- 9. If the distribution and/or use of the Program is restricted in certain countries either by patents or by copyrighted interfaces, the original copyright holder<br>who places the Program under this License may add an explici
- 10. The Free Software Foundation may publish revised and/or new versions of the General Public License from time to time. Such new versions will be similar in spirit to the present version, but may differ in detail to address new problems or concerns.

Each version is given a distinguishing version number. If the Program specifies a version number of this License which applies to it and "any later<br>version", you have the option of following the terms and conditions either

Foundation. If the Program does not specify a version number of this License, you may choose any version ever published by the Free Software Foundation.

11. If you wish to incorporate parts of the Program into other free programs whose distribution conditions are different, write to the author to ask for<br>permission. For software which is copyrighted by the Free Software Fo for this. Our decision will be guided by the two goals of preserving the free status of all derivatives of our free software and of promoting the sharing and reuse of software generally.

#### **NO WARRANTY**

- 12. BECAUSE THE PROGRAM IS LICENSED FREE OF CHARGE, THERE IS NO WARRANTY FOR THE PROGRAM, TO THE EXTENT PERMITTED BY APPLICABLE LAW. EXCEPT WHEN OTHERWISE STATED IN WRITING THE COPYRIGHT HOLDERS AND/OR OTHER PARTIES PROVIDE THE PROGRAM "AS IS" WITHOUT WARRANTY<br>OF ANY KIND, EITHER EXPRESSED OR IMPLIED, INCLUDING, BUT NOT LIMITED TO, THE IMPLIED WARRANTIE PARTICULAR PURPOSE. THE ENTIRE RISK AS TO THE QUALITY AND PERFORMANCE OF THE PROGRAM IS WITH YOU. SHOULD THE PROGRAM PROVE<br>DEFECTIVE, YOU ASSUME THE COST OF ALL NECESSARY SERVICING, REPAIR OR CORRECTION.
- 13. IN NO EVENT UNLESS REQUIRED BY APPLICABLE LAW OR AGREED TO IN WRITING WILL ANY COPYRIGHT HOLDER, OR ANY OTHER PARTY WHO MAY MODIFY<br>AND/OR REDISTRIBUTE THE PROGRAM AS PERMITTED ABOVE, BE LIABLE TO YOU FOR DAMAGES, INCLU PROGRAMS), EVEN IF SUCH HOLDER OR OTHER PARTY HAS BEEN ADVISED OF THE POSSIBILITY OF SUCH DAMAGES.

END OF TERMS AND CONDITIONS

#### **How to Apply These Terms to Your New Programs**

If you develop a new program, and you want it to be of the greatest possible use to the public, the best way to achieve this is to make it free software which everyone can redistribute and change under these terms.

To do so, attach the following notices to the program. It is safest to attach them to the start of each source file to most effectively convey the exclusion of<br>warranty; and each file should have at least the "copyright" l

1 April 1989

Lexmark International, Inc.

This General Public License does not permit incorporating your program into proprietary programs. If your program is a subroutine library, you may consider it<br>more useful to permit linking proprietary applications with the License.

#### **GNU LESSER GENERAL PUBLIC LICENSE**

Version 2.1, February 1999

Copyright (C) 1991, 1999 Free Software Foundation, Inc.

59 Temple Place, Suite 330, Boston, MA 02111-1307 USA

Everyone is permitted to copy and distribute verbatim copies of this license document, but changing it is not allowed.

[This is the first released version of the Lesser GPL. It also counts as the successor of the GNU Library Public License, version 2, hence the version number 2.1.]

#### **Preamble**

The licenses for most software are designed to take away your freedom to share and change it. By contrast, the GNU General Public Licenses are intended to guarantee your freedom to share and change free software--to make sure the software is free for all its users.

This license, the Lesser General Public License, applies to some specially designated software packages--typically libraries--of the Free Software Foundation and other authors who decide to use it. You can use it too, but we suggest you first think carefully about whether this license or the ordinary General Public<br>License is the better strategy to use in any particular case, b

When we speak of free software, we are referring to freedom of use, not price. Our General Public Licenses are designed to make sure that you have the<br>freedom to distribute copies of free software (and charge for this serv change the software and use pieces of it in new free programs; and that you are informed that you can do these things.

To protect your rights, we need to make restrictions that forbid distributors to deny you these rights or to ask you to surrender these rights. These restrictions<br>translate to certain responsibilities for you if you distri

For example, if you distribute copies of the library, whether gratis or for a fee, you must give the recipients all the rights that we gave you. You must make<br>sure that they, too, receive or can get the source code. If you

We protect your rights with a two-step method: (1) we copyright the library, and (2) we offer you this license, which gives you legal permission to copy, distribute and/or modify the library.

To protect each distributor, we want to make it very clear that there is no warranty for the free library. Also, if the library is modified by someone else and passed on, the recipients should know that what they have is not the original version, so that the original author's reputation will not be affected by problems passed on, the resiprents sheard in

Finally, software patents pose a constant threat to the existence of any free program. We wish to make sure that a company cannot effectively restrict the<br>users of a free program by obtaining a restrictive license from a p

Most GNU software, including some libraries, is covered by the ordinary GNU General Public License. This license, the GNU Lesser General Public License,<br>applies to certain designated libraries, and is quite different from linking those libraries into non-free programs.

When a program is linked with a library, whether statically or using a shared library, the combination of the two is legally speaking a combined work, a<br>derivative of the original library. The ordinary General Public Licen

We call this license the "Lesser" General Public License because it does Less to protect the user's freedom than the ordinary General Public License. It also provides other free software developers Less of an advantage over competing non-free programs. These disadvantages are the reason we use the ordinary<br>General Public License for many libraries. However, the Lesser license p

For example, on rare occasions, there may be a special need to encourage the widest possible use of a certain library, so that it becomes a de-facto standard. To achieve this, non-free programs must be allowed to use the library. A more frequent case is that a free library does the same job as widely used non-free<br>libraries. In this case, there is little to gain by limiting the

In other cases, permission to use a particular library in non-free programs enables a greater number of people to use a large body of free software. For<br>example, permission to use the GNU C Library in non-free programs ena the GNU/Linux operating system.

Although the Lesser General Public License is Less protective of the users' freedom, it does ensure that the user of a program that is linked with the Library has the freedom and the wherewithal to run that program using a modified version of the Library.

The precise terms and conditions for copying, distribution and modification follow. Pay close attention to the difference between a "work based on the library" and a "work that uses the library". The former contains code derived from the library, whereas the latter must be combined with the library in order to run.

#### **GNU LESSER GENERAL PUBLIC LICENSE**

#### **TERMS AND CONDITIONS FOR COPYING, DISTRIBUTION AND MODIFICATION**

This License Agreement applies to any software library or other program which contains a notice placed by the copyright holder or other authorized party<br>saying it may be distributed under the terms of this Lesser General P

A "library" means a collection of software functions and/or data prepared so as to be conveniently linked with application programs (which use some of those functions and data) to form executables.

The "Library", below, refers to any such software library or work which has been distributed under these terms. A "work based on the Library" means either the Library or any derivative work under copyright law: that is to say, a work containing the Library or a portion of it, either verbatim or with modifications<br>and/or translated straightforwardly into another language. (He

"Source code" for a work means the preferred form of the work for making modifications to it. For a library, complete source code means all the source code for<br>all modules it contains, plus any associated interface definit

Activities other than copying, distribution and modification are not covered by this License; they are outside its scope. The act of running a program using the Library is not restricted, and output from such a program is covered only if its contents constitute a work based on the Library (independent of the use of the<br>Library in a tool for writing it). Whether that is true depend

1. You may copy and distribute verbatim copies of the Library's complete source code as you receive it, in any medium, provided that you conspicuously and appropriately publish on each copy an appropriate copyright notice and disclaimer of warranty; keep intact all the notices that refer to this License<br>and to the absence of any warranty; and distribute a copy of this Li

You may charge a fee for the physical act of transferring a copy, and you may at your option offer warranty protection in exchange for a fee.

- 2. You may modify your copy or copies of the Library or any portion of it, thus forming a work based on the Library, and copy and distribute such<br>modifications or work under the terms of Section 1 above, provided that you
	- a. The modified work must itself be a software library.
	- b. You must cause the files modified to carry prominent notices stating that you changed the files and the date of any change.
	- c. You must cause the whole of the work to be licensed at no charge to all third parties under the terms of this License.
	- d. If a facility in the modified Library refers to a function or a table of data to be supplied by an application program that uses the facility, other than as an argument passed when the facility is invoked, then you must make a good faith effort to ensure that, in the event an application does not<br>supply such function or table, the facility still operates, and performs whate

(For example, a function in a library to compute square roots has a purpose that is entirely well-defined independent of the application. Therefore,<br>Subsection 2d requires that any application-supplied function or table us the square root function must still compute square roots.)

These requirements apply to the modified work as a whole. If identifiable sections of that work are not derived from the Library, and can be reasonably considered independent and separate works in themselves, then this License, and its terms, do not apply to those sections when you distribute them as<br>separate works. But when you distribute the same sections as part of a w wrote it.

Thus, it is not the intent of this section to claim rights or contest your rights to work written entirely by you; rather, the intent is to exercise the right to control the distribution of derivative or collective works based on the Library.

In addition, mere aggregation of another work not based on the Library with the Library (or with a work based on the Library) on a volume of a storage<br>or distribution medium does not bring the other work under the scope of

3. You may opt to apply the terms of the ordinary GNU General Public License instead of this License to a given copy of the Library. To do this, you must alter all the notices that refer to this License, so that they refer to the ordinary GNU General Public License, version 2, instead of to this License. (If a<br>newer version than version 2 of the ordinary GNU General Public make any other change in these notices.

Once this change is made in a given copy, it is irreversible for that copy, so the ordinary GNU General Public License applies to all subsequent copies and derivative works made from that copy.

This option is useful when you wish to copy part of the code of the Library into a program that is not a library.

4. You may copy and distribute the Library (or a portion or derivative of it, under Section 2) in object code or executable form under the terms of Sections 1<br>and 2 above provided that you accompany it with the complete co terms of Sections 1 and 2 above on a medium customarily used for software interchange.

If distribution of object code is made by offering access to copy from a designated place, then offering equivalent access to copy the source code from<br>the same place satisfies the requirement to distribute the source code object code.

5. A program that contains no derivative of any portion of the Library, but is designed to work with the Library by being compiled or linked with it, is called a "work that uses the Library". Such a work, in isolation, is not a derivative work of the Library, and therefore falls outside the scope of this License.

However, linking a "work that uses the Library" with the Library creates an executable that is a derivative of the Library (because it contains portions of<br>the Library), rather than a "work that uses the library". The exec such executables.

When a "work that uses the Library" uses material from a header file that is part of the Library, the object code for the work may be a derivative work of<br>the Library even though the source code is not. Whether this is tru itself a library. The threshold for this to be true is not precisely defined by law.

If such an object file uses only numerical parameters, data structure layouts and accessors, and small macros and small inline functions (ten lines or less in length), then the use of the object file is unrestricted, regardless of whether it is legally a derivative work. (Executables containing this object code plus portions of the Library will still fall under Section 6.)

Otherwise, if the work is a derivative of the Library, you may distribute the object code for the work under the terms of Section 6. Any executables<br>containing that work also fall under Section 6, whether or not they are l

6. As an exception to the Sections above, you may also combine or link a "work that uses the Library" with the Library to produce a work containing

portions of the Library, and distribute that work under terms of your choice, provided that the terms permit modification of the work for the customer's own use and reverse engineering for debugging such modifications.

You must give prominent notice with each copy of the work that the Library is used in it and that the Library and its use are covered by this License. You<br>must supply a copy of this License. If the work during execution di

- Accompany the work with the complete corresponding machine-readable source code for the Library including whatever changes were used in the work (which must be distributed under Sections 1 and 2 above); and, if the work is an executable linked with the Library, with the complete<br>machine-readable "work that uses the Library", as object code and/or source co
- b. Use a suitable shared library mechanism for linking with the Library. A suitable mechanism is one that (1) uses at run time a copy of the library<br>already present on the user's computer system, rather than copying librar made with.
- c. Accompany the work with a written offer, valid for at least three years, to give the same user the materials specified in Subsection 6a, above, for a charge no more than the cost of performing this distribution.
- d. If distribution of the work is made by offering access to copy from a designated place, offer equivalent access to copy the above specified materials from the same place
- e. Verify that the user has already received a copy of these materials or that you have already sent this user a copy.

For an executable, the required form of the "work that uses the Library" must include any data and utility programs needed for reproducing the executable from it. However, as a special exception, the materials to be distributed need not include anything that is normally distributed (in either<br>source or binary form) with the major components (compiler, kernel, and component itself accompanies the executable.

It may happen that this requirement contradicts the license restrictions of other proprietary libraries that do not normally accompany the operating system. Such a contradiction means you cannot use both them and the Library together in an executable that you distribute.

- 7. You may place library facilities that are a work based on the Library side-by-side in a single library together with other library facilities not covered by<br>this License, and distributed library, provided that the separ
	- a. Accompany the combined library with a copy of the same work based on the Library, uncombined with any other library facilities. This must be distributed under the terms of the Sections above.
	- b. Give prominent notice with the combined library of the fact that part of it is a work based on the Library, and explaining where to find the accompanying uncombined form of the same work.
- 8. You may not copy, modify, sublicense, link with, or distribute the Library except as expressly provided under this License. Any attempt otherwise to copy,<br>modify, sublicense, link with, or distribute the Library is void received copies, or rights, from you under this License will not have their licenses terminated so long as such parties remain in full compliance.
- 9. You are not required to accept this License, since you have not signed it. However, nothing else grants you permission to modify or distribute the Library or its derivative works. These actions are prohibited by law if the Library or works based on it.
- 10. Each time you redistribute the Library (or any work based on the Library), the recipient automatically receives a license from the original licensor to copy,<br>distribute, link with or modify the Library subject to these
- If, as a consequence of a court judgment or allegation of patent infringement or for any other reason (not limited to patent issues), conditions are imposed on you (whether by court order, agreement or otherwise) that contradict the conditions of this License, they do not excuse you from the<br>conditions of this License. If you cannot distribute so as to satisfy simultan of the Library by all those who receive copies directly or indirectly through you, then the only way you could satisfy both it and this License would be to refrain entirely from distribution of the Library.

If any portion of this section is held invalid or unenforceable under any particular circumstance, the balance of the section is intended to apply, and the section as a whole is intended to apply in other circumstances.

It is not the purpose of this section to induce you to infringe any patents or other property right claims or to contest validity of any such claims; this section has the sole purpose of protecting the integrity of the free software distribution system which is implemented by public license practices. Many<br>people have made generous contributions to the wide range of software

This section is intended to make thoroughly clear what is believed to be a consequence of the rest of this License.

- 12. If the distribution and/or use of the Library is restricted in certain countries either by patents or by copyrighted interfaces, the original copyright holder<br>who places the Library under this License may add an explic
- 13. The Free Software Foundation may publish revised and/or new versions of the Lesser General Public License from time to time. Such new versions will<br>be similar in spirit to the present version, but may differ in detail number, you may choose any version ever published by the Free Software Foundation.
- 14. If you wish to incorporate parts of the Library into other free programs whose distribution conditions are incompatible with these, write to the author to ask for permission. For software which is copyrighted by the Fr sharing and reuse of software generally.

#### **NO WARRANTY**

.15. BECAUSE THE LIBRARY IS LICENSED FREE OF CHARGE, THERE IS NO WARRANTY FOR THE LIBRARY, TO THE EXTENT PERMITTED BY APPLICABLE LAW.<br>EXCEPT WHEN OTHERWISE STATED IN WRITING THE COPYRIGHT HOLDERS AND/OR OTHER PARTIES PROVI

YOU ASSUME THE COST OF ALL NECESSARY SERVICING, REPAIR OR CORRECTION.

16. IN NO EVENT UNLESS REQUIRED BY APPLICABLE LAW OR AGREED TO IN WRITING WILL ANY COPYRIGHT HOLDER, OR ANY OTHER PARTY WHO MAY MODIFY AND/OR REDISTRIBUTE THE LIBRARY AS PERMITTED ABOVE, BE LIABLE TO YOU FOR DAMAGES, INCLUDING ANY GENERAL, SPECIAL, INCIDENTAL OR<br>CONSEQUENTIAL DAMAGES ARISING OUT OF THE USE OR INABILITY TO USE THE LIBRARY (INCLUDING BUT NO RENDERED INACCURATE OR LOSSES SUSTAINED BY YOU OR THIRD PARTIES OR A FAILURE OF THE LIBRARY TO OPERATE WITH ANY OTHER SOFTWARE),<br>EVEN IF SUCH HOLDER OR OTHER PARTY HAS BEEN ADVISED OF THE POSSIBILITY OF SUCH DAMAGES.

END OF TERMS AND CONDITIONS

#### **How to Apply These Terms to Your New Libraries**

If you develop a new library, and you want it to be of the greatest possible use to the public, we recommend making it free software that everyone can<br>redistribute and change. You can do so by permitting redistribution und License).

To apply these terms, attach the following notices to the library. It is safest to attach them to the start of each source file to most effectively convey the<br>exclusion of warranty; and each file should have at least the "

1 April 1990

Lexmark International, Inc.

That's all there is to it!

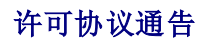

#### 打印机固有软件包括:

- <sup>l</sup> 由Dell和/或第三方开发和拥有版权的软件
- <sup>l</sup> 由Dell修改、并且在GNU General Public License version 2和GNU Lesser General Public License version 2.1的基础上获得许可的软件
- <sup>l</sup> 在BSD License and Warranty Statements的基础上获得许可的软件
- <sup>l</sup> 部分基于Independent JPEG Group的工作的软件

#### 单击您希望浏览的文档标题:

- l [BSD License and Warranty Statements\(BSD](file:///C:/data/CHM_OUT/systems/PRN810/SC/ug/ug_cs.chm/ug_cs/bsd.htm#45304)许可协议和质量保证声明)
- 1 [GNU License\(GNU](file:///C:/data/CHM_OUT/systems/PRN810/SC/ug/ug_cs.chm/ug_cs/gnu.htm#47538)许可协议)

由Dell修改、经过GNU许可的软件是免费软件;您可以在上述许可协议条款的限制下发布和/或修改此软件。这些许可协议并没有为您提供任何与Dell或第三方打印机软件相关的权利。

经过GNU许可并提供给Dell进行修改的软件不带有任何的质量保证,因此使用Dell修改的版本同样不带有任何的质量保证。请参阅许可协议中的质量保证否认声明获取更详细的信息。

如要获取由Dell修改、经过GNU许可的软件的源代码文件,请插入随同您的打印机一起提供的*Drivers and Utilities*光盘,然后单击"**联系Dell**";或者请参阅您的*用户指南*中的"联系 Dell"章节。

# <span id="page-21-0"></span>维护打印墨盒

- [更换打印墨盒](#page-21-1)
- [校正打印墨盒](#page-22-1)
- [清洗打印墨盒喷头](#page-23-0)

## 1 当心: 在进行任何本章中的操作之前,请首先仔细阅读您的用户指南中的"安全指导"章节,并按照其中的要求进行操作。

Dell打印墨盒只能从Dell公司获得。您可以访问网站**www.dell.com/supplies**在线订购打印墨盒,或者拨打电话订购打印墨盒。如要通过电话订购,请参阅您的*用户指南*中的"订购耗<br>材"部分。

Dell建议您使用Dell打印墨盒进行打印。对于使用非Dell提供的附件、部件或组件所引起的问题, Dell不提供保修。

## <span id="page-21-1"></span>更换打印墨盒

- 1. 打开打印机的电源。
- 2. 抬起打印机单元,将扫描仪支架固定在槽中,保持打印机单元打开。

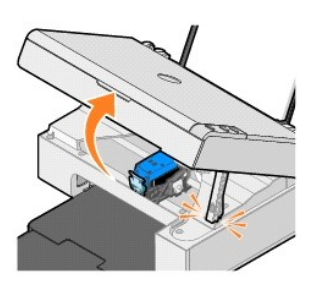

如果打印机没有工作,打印墨盒拖车将会自动移动并停止在安装位置。

3. 向下按墨盒锁定杆,然后打开墨盒保护盖。

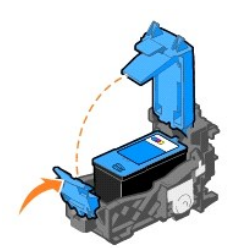

4. 取出旧的打印墨盒。

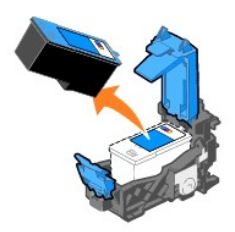

5. 妥善处理旧的打印墨盒。

<span id="page-22-0"></span>6. 如果您安装的是新的打印墨盒,请撕掉打印墨盒后面和底部的透明封条。

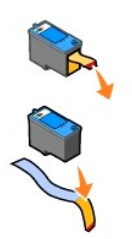

7. 装入新的打印墨盒。

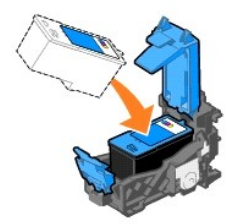

8. 关闭墨盒保护盖,直到卡紧。

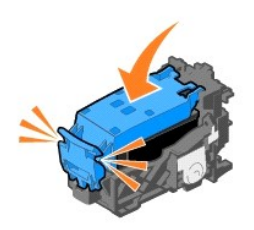

9. 抬起打印机单元,将扫描仪支架向上折叠起来,然后轻轻地放下打印机单元,直到完全关闭。

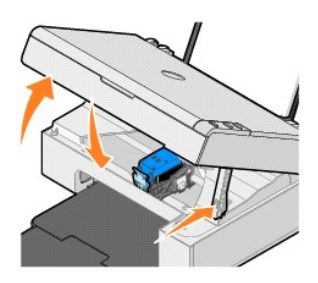

# <span id="page-22-1"></span>校正打印墨盒

当打印的字符不正规、左边界处的字符没有对齐、或者垂直方向的直线出现波浪状时,您可能需要校正打印墨盒。

如要校正打印墨盒:

- 1. 装入普通纸。请参[阅装入纸张](file:///C:/data/CHM_OUT/systems/PRN810/SC/ug/ug_cs.chm/ug_cs/about.htm#1006044)获取更多的信息。
- 2. Windows XP: 单击开始→ 控制面板→ 打印机和其他硬件→ 打印机和传真。

*Windows 2000*: 单击**开始→ 设置→ 打印机**。

- <span id="page-23-1"></span>3. 右键单击**Dell AIO 810**打印机图标。
- 4. 单击"打印首选项"。
	- 打印首选项界面将会出现。
- 5. 单击"维护"选项卡。
- 6. 单击"校正打印墨盒"。
- 7. 单击"打印"。

打印机将会打印出一张蓝色和黑色的校正测试页。

8. 打印完毕后,将校正测试页正面朝下放置在扫描仪玻璃上。请确认测试页正面的左上角与图中箭头所指的位置对齐。

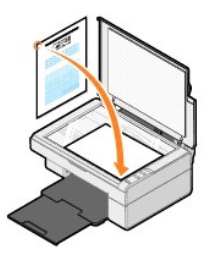

#### 9. 按"扫描"按钮2.

打印机开始扫描校正测试页。扫描完毕后,打印墨盒的校正也就完成了。您可以丢弃校正测试页。

## <span id="page-23-0"></span>清洗打印墨盒喷头

当出现以下的情况时,您可能需要清洗打印墨盒喷头:

- l 打印的图像或黑色区域中出现白色条纹。
- l 打印结果太黑或有污迹。
- l 打印的颜色较浅,不打印,或者打印不完全。
- l 垂直方向的直线出现锯齿状或者边缘不平滑。

如要清洗打印墨盒喷头:

- 1. 装入普通纸。请参[阅装入纸张](file:///C:/data/CHM_OUT/systems/PRN810/SC/ug/ug_cs.chm/ug_cs/about.htm#1006044)获取更多的信息。
- 2. Windows XP: 单击开始→控制面板→打印机和其他硬件→打印机和传真。 *Windows 2000*: 单击开始→ 设置→ 打印机。
- 3. 右键单击**Dell AIO 810**打印机图标。
- 4. 单击"打印首选项"。

打印首选项界面将会出现。

- 5. 单击"**维护**"选项卡。
- 6. 单击"清洗打印墨盒"。
- 7. 如果打印质量没有提高,请单击"再次清洗"。
- 8. 重新打印您的文档,看打印质量是否有所提高。
- 9. 如果您仍然对打印质量不满意,请擦洗打印墨盒的喷头,然后重新打印您的文档。

## 打印

- [打印文档](#page-24-0)
- $1$  [打印照片](#page-24-1)
- [打印无边界照片](#page-24-2)

## <span id="page-24-0"></span>打印文档

- 1. 打开您的计算机和打印机的电源,并确认它们已正确连接。
- 2. [装入纸张](file:///C:/data/CHM_OUT/systems/PRN810/SC/ug/ug_cs.chm/ug_cs/about.htm#1006044),并确认要打印的一面朝上。请参阅<u>装入纸张</u>获取更多的信息。

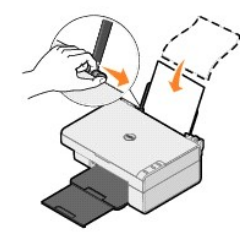

- 3. 打开您的文档, 从应用程序中单击文件→打印。
- 4. 如要定制您的打印设置:
	- a. 单击"首选项"、"属性"、"选项"、或"设置"(取决于您的应用程序或者操作系统)。
		- 打印首选项界面将会出现。
	- b. 在"打印设置"选项卡中,为您的文档选择适当的质量/速度设置、纸张尺寸、介质类型、无边界打印、打印方向、以及打印份数。
	- c. 在"高级"选项卡中,您可以选择双面打印选项、特殊样式选项,或者选择使用"自动图像锐化"。
	- d. 当您在打印首选项中改变了所有需要的设置后, 请单击对话框底部的"确定"返回到"打印"对话框。
- 5. 单击"确定"或"打印"(取决于您的应用程序或者操作系统)开始打印。

### <span id="page-24-1"></span>打印照片

- 1. 装入照片纸,并确认要打印的一面(光滑面)朝上。请参[阅打印介质指导获](file:///C:/data/CHM_OUT/systems/PRN810/SC/ug/ug_cs.chm/ug_cs/specs.htm#548440)取更多的信息。
- 2. 打开您的文档,从应用程序中单击文件→打印。
- 3. 如要定制您的打印设置,请单击"**首选项"、"属性"、"选项"、或"设置"(**取决于您的应用程序或者操作系统)。 打印首选项界面将会出现。
- △ 注意: 如果您使用的是Dell Picture Studio™, 请单击"查看所有的打印机设置"打开打印首选项。
- 4. 在"打印设置"选项卡中选择"照片",然后从下拉列表中选择适当的dpi数值。
- 5. 选择适当的纸张尺寸、介质类型、打印方向、以及打印份数。

**△ 注意:** 推荐使用照片/光面纸打印照片。当使用照片/光面纸时, 您只能选择4800 dpi进行打印。

- 6. 当您完成了照片的定制后,请单击对话框底部的"确定"返回到"打印"对话框。
- 7. 单击"确定"或"打印"(取决于您的应用程序或者操作系统)开始打印。
- 8. 为了避免您的照片粘在一起或者被墨水弄脏,请随时移开打印机送出的照片。

**么 注意:** 在将您打印的照片装入相册或镜框之前, 请等待足够长的时间(12-24小时, 取决于周围的环境), 以确保照片完全干燥。这样做可以保证照片的寿命最长。

#### <span id="page-24-2"></span>打印无边界照片

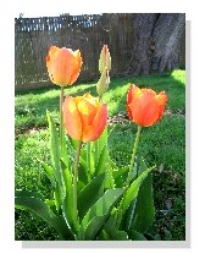

- 1. 要获得最佳效果,请装入照片/光面纸,并确认要打印的一面(光滑面)朝上。请参阅[打印介质指导获](file:///C:/data/CHM_OUT/systems/PRN810/SC/ug/ug_cs.chm/ug_cs/specs.htm#548440)取更多的信息。
- 2. 打开您的文档,从应用程序中单击文件→打印。
- 3. 如要定制您的打印设置,请单击"**首选项"、"属性"、"选项"、或"设置"(**取决于您的应用程序或者操作系统)。 打印首选项界面将会出现。
- 4. 在"打印设置"选项卡中选择"照片",然后从下拉列表中选择适当的dpi数值。
- 5. 选中"无边界",然后为您的照片选择适当的介质类型、打印方向和打印份数。
- **△注意:** 推荐使用照片/光面纸打印照片。当使用照片/光面纸时, 您只能选择4800 dpi进行打印。
- 6. 在"高级"选项卡中,从下拉列表中选择适当的无边界纸张尺寸,然后单击"确定"。
- 7. 单击"确定"或"打印"(取决于您的应用程序或者操作系统)开始打印。

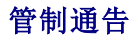

电磁干扰(EMI)是一种信号或辐射,它散布在空中或通过电源电缆或信号线传送。它会危害无线电导航系统或其它安全服务设施的正常工作,并且严重地干扰、阻碍或重复中断经许可的无线<br>电通信服务。无线电通信服务包括但不限于AM/FM商业电台、电视、蜂窝式无线电通信、雷达、空中交通管制、寻呼机和个人通信服务(PCS)。这些经过许可的服务设施与无意辐射体(例如数 三、后点点, 2007 500 1000 1000 1000 1000 1000 1000

电磁兼容性(EMC)是指各种电子设备在电子环境中共同正常工作的能力。此设备的设计符合管制机构关于EMI的限制,但并不保证在特定的安装过程中绝对不会发生干扰。如果此设备确实对<br>无线电通信服务造成了干扰,并且可以通过关闭和打开设备来确定此干扰,请尝试以下一种或多种方法排除干扰:

- l 重新调整接收天线的方向。
- l 根据接收器的位置重新放置此设备。
- l 将此设备移至远离接收器的位置。
- l 将此设备连接至不同的电源插座,以便此设备与接收器使用不同的分支电路。

如有必要,请向Dell技术支持代表或有经验的无线电/电视技术人员咨询以获取其他的建议。

Dell打印机经设计、检测和分类,适用于相应的电磁环境。这些电磁环境分类通常是指以下标准定义:

- <sup>l</sup> A级通常适用于商业或工业环境。
- <sup>l</sup> B级通常适用于居住环境。

集成至或连接至系统的信息技术设备(ITE),包括外围设备、扩充卡、打印机、输入/输出(I/O)设备、显示器等,均应与最终用户所在位置的电磁环境分类相匹配。

注意: 未经Dell Inc.明确认可的产品改变或修改可能会导致您无法操作此设备。

关于屏蔽信号电缆的通告:使用屏蔽电缆连接Dell设备和其他外围设备可以减小与无线电通信服务互相干扰的可能性。使用屏蔽电缆可以确保在相应的环境中维持适当的EMC级别。您可以 从Dell订购用于并口打印机的电缆。如果您愿意,您也可以访问国际互联网站www.dell.com从Dell订购电缆。大多数Dell计算机系统均分类为用于B级环境。但是,包含的特定选项可以将 一些配置改变为A级。

Dell确定此产品是EMI/EMC的B级标准产品。以下章节提供了针对于不同国家/地区和每个管制机构的信息。

# 符合能源之星**®**规范

任何在产品上或者启动界面中带有能源之星<sup>®</sup>徽标的Dell产品在出厂时均已经过检验,其配置符合美国环保署(EPA)能源之星<sup>®</sup>的要求。您还可以在长时间不使用时(特别是晚上和周末)关闭此<br>设备,以减少用电量及其带来的副作用。

# 扫描

- [扫描照片](#page-27-0)
- [扫描多页文档或图像](#page-28-0)
- **使用光学字符识别(OCR)[软件编辑扫描的文档中的文本](#page-29-0)**
- [将图像保存到您的计算机上](#page-29-1)
- [通过电子邮件发送扫描的图像或文档](#page-29-2)
- [放大或缩小图像或文档](#page-30-0)

您可以使用打印机的操作面板或者您的计算机进行扫描。

- 1. 打开您的计算机和打印机的电源,并确认它们已正确连接。
- 2. 打开顶盖。
- 3. 将您要扫描的文档正面朝下放置在扫描仪玻璃上。请确认文档正面的左上角与图中箭头所指的位置对齐。

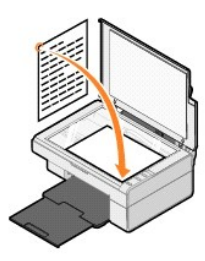

- 4. 关闭顶盖。
- 5. 单击**开始→ 程序或所有程序→ Dell打印机→ Dell AIO 810→ Dell多功能一体中心。**

**Dell**多功能一体中心将会出现。

**丝注意:** 您也可以使用打印机的操作面板打开Dell多功能一体中心。按"扫描"按钮<sup>(2)</sup>, Dell多功能一体中心将会在您的计算机上打开。

6. 从"将扫描的图像发送到"下拉列表中选择您希望的扫描目标应用程序。例如,如果您希望扫描图像并发送传真,请选择"传真"。

注意:如果下拉列表中没有您希望使用的应用程序,请选择"查找更多**...**"。在出现的界面中单击"添加",然后找到您的应用程序并添加到列表中。

- 7. 根据您的需要定制扫描设置。
- 8. 单击"开始扫描"完成扫描操作。

#### <span id="page-27-0"></span>扫描照片

- 1. 打开您的计算机和打印机的电源,并确认它们已正确连接。
- 2. 打开顶盖。
- 3. 将您要扫描的照片正面朝下放置在扫描仪玻璃上。请确认照片正面的左上角与图中箭头所指的位置对齐。

纵向: 横向:

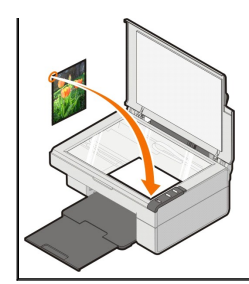

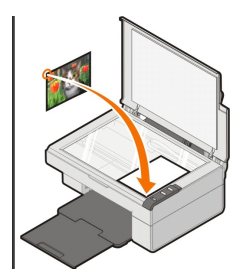

- 4. 关闭顶盖。
- 5. 单击**开始→程序或所有程序→ Dell打印机→ Dell AIO 810→ Dell多功能一体中心。** 
	- **Dell**多功能一体中心将会出现。
- **《 注意:** 您也可以使用打印机的操作面板打开Dell多功能一体中心。按"扫描"按钮 (2), Dell多功能一体中心将会在您的计算机上打开。
- 6. 单击"开始预览"。
- 7. 使用鼠标在预览图像中拖动一个虚线框,选择要扫描的区域。
- 8. 从"将扫描的图像发送到"下拉列表中选择您希望使用的照片应用程序。

**《4 注意:** 如果下拉列表中没有您希望使用的应用程序, 请选择"查找更多..."。在出现的界面中单击"添加",然后找到您的应用程序并添加到列表中。

- 9. 根据您的需要改变设置。
- 10. 当您完成了扫描设置的定制后, 请单击"开始扫描"。

当您的照片扫描完以后,您选择的应用程序将会打开,并且显示扫描的结果。

### <span id="page-28-0"></span>扫描多页文档或图像

- 1. 打开您的计算机和打印机的电源,并确认它们已正确连接。
- 2. 打开顶盖。
- 3. 将您要扫描的文档或图像的第一页正面朝下放置在扫描仪玻璃上。请确认文档或图像正面的左上角与图中箭头所指的位置对齐。

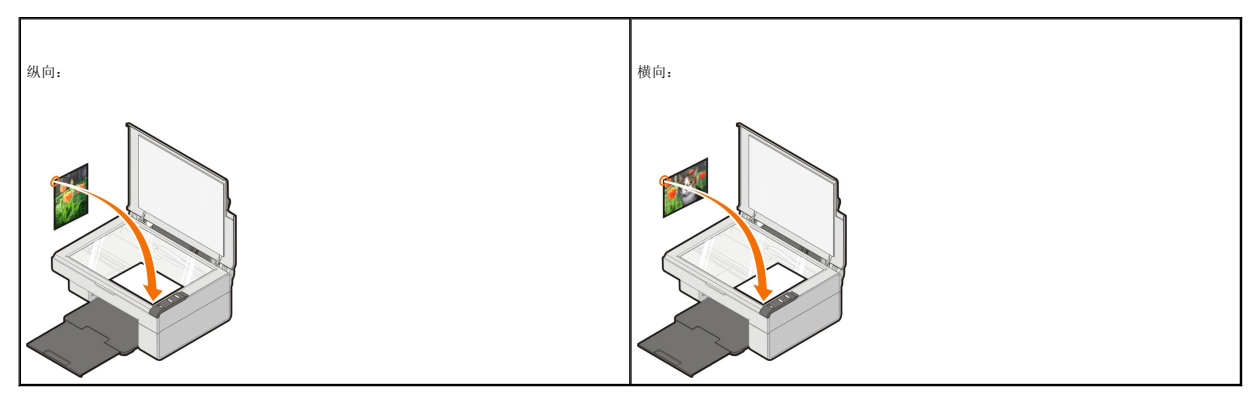

- 4. 关闭顶盖。
- 5. 单击**开始→ 程序或所有程序→ Dell打印机→ Dell AIO 810→ Dell多功能一体中心。**

**Dell**多功能一体中心将会出现。

- 注意:您也可以使用打印机的操作面板打开**Dell**多功能一体中心。按"扫描"按钮 ,**Dell**多功能一体中心将会在您的计算机上打开。
- 6. 从"将扫描的图像发送到"下拉列表中选择您希望的扫描目标应用程序。
- 注意:如果下拉列表中没有您希望使用的应用程序,请选择"查找更多**...**"。在出现的界面中单击"添加",然后找到您的应用程序并添加到列表中。
- 7. 单击"查看更多的扫描设置",然后单击"高级"按钮。
- 8. 在"扫描"选项卡中,选中"输出前扫描多个图像**(**仅限于平板式扫描仪**)**"。
- 9. 单击"确定"。
- 10. 当您完成了扫描设置的定制后, 请单击"开始扫描"。

当第一页文档或图像扫描完以后,计算机屏幕上将会提示您扫描下一页。

- 11. 将下一页文档或图像放置在扫描仪玻璃上,然后单击"是"。重复此过程,直到所有的页面都扫描完毕。
- 12. 单击"否"。您选择的应用程序将会打开,并且显示扫描的结果。

#### <span id="page-29-0"></span>使用光学字符识别**(OCR)**软件编辑扫描的文档中的文本

光学字符识别(OCR)软件可以将扫描的图像转换成可以在文字处理应用程序中编辑的文本。

**◇ 注意:**使用日语或简体中文的用户: 请确认您在您的计算机上安装了光学字符识别(OCR)软件。随同您的打印机一起提供了此软件。此软件应该和您的打印机驱动程序同时安装。

1. 打开顶盖。

2. 将您要扫描的文档正面朝下放置在扫描仪玻璃上。请确认文档正面的左上角与图中箭头所指的位置对齐。

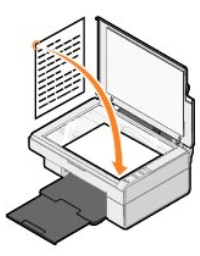

- 3. 关闭顶盖。
- 4. 单击开始→ 程序或所有程序→ Dell打印机→ Dell AIO 810→ Dell多功能一体中心。

**Dell**多功能一体中心将会出现。

**△ 注意:** 您也可以使用打印机的操作面板打开Dell多功能一体中心。按"扫描"按钮 ②, Dell多功能一体中心将会在您的计算机上打开。

5. 从"将扫描的图像发送到"下拉列表中选择您希望使用的文字处理或文本编辑应用程序。

注意:如果下拉列表中没有您希望使用的应用程序,请选择"查找更多**...**"。在出现的界面中单击"添加",然后找到您的应用程序并添加到列表中。

6. 单击"查看更多的扫描设置",然后单击"高级"按钮。

"高级扫描设置"对话框将会出现。

- 7. 在"扫描"选项卡中,选中"将扫描的图像转换成文本**(OCR)**"。
- 8. 单击"确定"。
- 9. 单击"开始扫描"。

您选择的应用程序将会打开,并且显示扫描的文本。

#### <span id="page-29-1"></span>将图像保存到您的计算机上

1. 单击开始→ 程序或所有程序→ Dell打印机→ Dell AIO 810→ Dell多功能一体中心。

**Dell**多功能一体中心将会出现。

- 2. 在"创造性工具"区域中,单击"将图像保存到我的计算机上"。
- 3. 按照计算机屏幕上的提示保存图像。

### <span id="page-29-2"></span>通过电子邮件发送扫描的图像或文档

如要通过电子邮件发送扫描的图像或文档:

- 1. 打开顶盖。
- 2. 将您要扫描的照片或文档正面朝下放置在扫描仪玻璃上。请确认照片或文档正面的左上角与图中箭头所指的位置对齐。

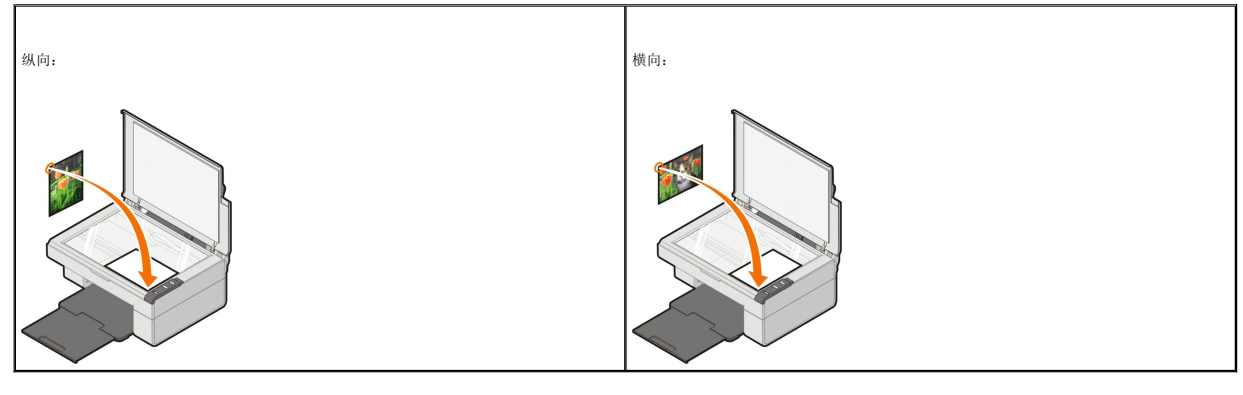

3. 关闭顶盖。

4. 单击**开始→程序或所有程序→ Dell打印机→ Dell AIO 810→ Dell多功能一体中心。** 

**Dell**多功能一体中心将会出现。

■ 注意:您也可以使用打印机的操作面板打开Dell多功能一体中心。按"扫描"按钮 3, Dell多功能一体中心将会在您的计算机上打开。

- 5. 单击"开始预览"。
- 6. 在"创造性工具"区域中,单击"通过电子邮件发送图像或文档"。
- 7. 从"准备扫描的是什么?"下面的列表中选择适当的选项。
- 8. 按照计算机屏幕上的提示准备要发送的图像。
- 9. 单击"下一步"。
- 10. 打开您的电子邮件应用程序,为所附加的图像写一条注释,然后开始发送。

**公注意:** 如果您不了解如何将文档附加到电子邮件, 请参阅您的电子邮件应用程序的帮助文件。

### <span id="page-30-0"></span>放大或缩小图像或文档

如果连接计算机使用您的打印机,您可以使用Dell多功能一体中心放大或缩小您的文档,缩放的范围为25-400%。

- 1. 装入纸张。请参阅[装入纸张获](file:///C:/data/CHM_OUT/systems/PRN810/SC/ug/ug_cs.chm/ug_cs/about.htm#1006044)取更多的信息。
- 2. 打开顶盖。
- 3. 将您要扫描的照片或文档正面朝下放置在扫描仪玻璃上。请确认照片或文档正面的左上角与图中箭头所指的位置对齐。

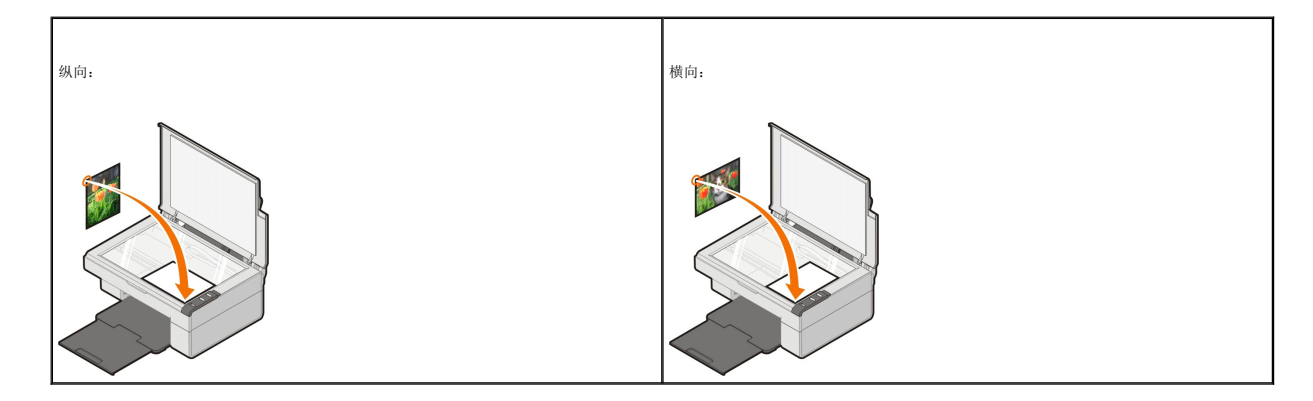

- 4. 关闭顶盖。
- 5. 单击**开始→ 程序或所有程序→ Dell打印机→ Dell AIO 810→ Dell多功能一体中心。**

**Dell**多功能一体中心将会出现。

**△ 注意:** 您也可以使用打印机的操作面板打开Dell多功能一体中心。按"扫描"按钮 ②, Dell多功能一体中心将会在您的计算机上打开。

- 6. 单击 "**开始预览"**。
- 7. 在"创造性工具"区域中,单击"放大或缩小图像"。
- 8. 按照计算机屏幕上的提示选择您的新图像的大小。
- 9. 当您完成了图像的定制以后, 请单击"开始打印"。

## 了解打印机软件

- 使用Dell[多功能一体中心](#page-32-0)
- [使用打印首选项](#page-33-0)
- 使用[Dell Picture Studio](#page-34-0)
- Dell[墨水管理系统](#page-34-1)
- [反安装并重新安装软件](#page-35-0)

#### 打印机软件主要包括以下部分:

- <sup>l</sup> **Dell**多功能一体中心 您可以使用最新扫描的图像或以前保存的文档和图像完成各种扫描、复印、传真和打印操作。
- 1 打印首选项 您可以调整打印设置。
- <sup>l</sup> **Dell Picture Studio** 您可以管理、编辑、显示、打印、转换照片以及其他类型的图像。
- <sup>l</sup> **Dell**墨水管理系统**™** 当您的打印机的墨水量偏低时,可以对您提出警告。

## <span id="page-32-0"></span>使用**Dell**多功能一体中心

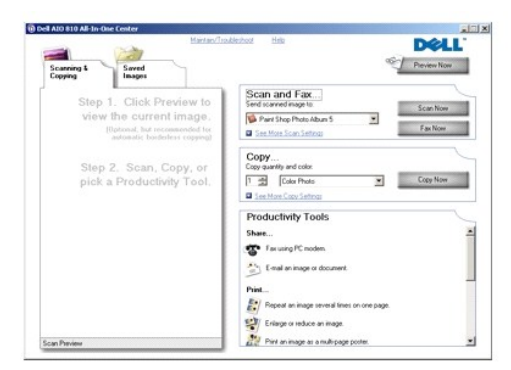

#### 您可以使用**Dell**多功能一体中心实现以下的功能:

- l 扫描、复印、传真、以及使用创造性工具。
- l 选择您希望将扫描的图像发送到哪个应用程序。
- l 选择复印的数量和颜色设置。
- l 获取问题解答和维护信息。
- l 预览您希望打印或复印的图像。
- <sup>l</sup> 管理照片(复制到文件夹、打印、以及完成创造性项目)。

#### 如要打开**Dell**多功能一体中心:

单击开始® 程序或所有程序® **Dell**打印机® **Dell AIO 810**® **Dell**多功能一体中心。

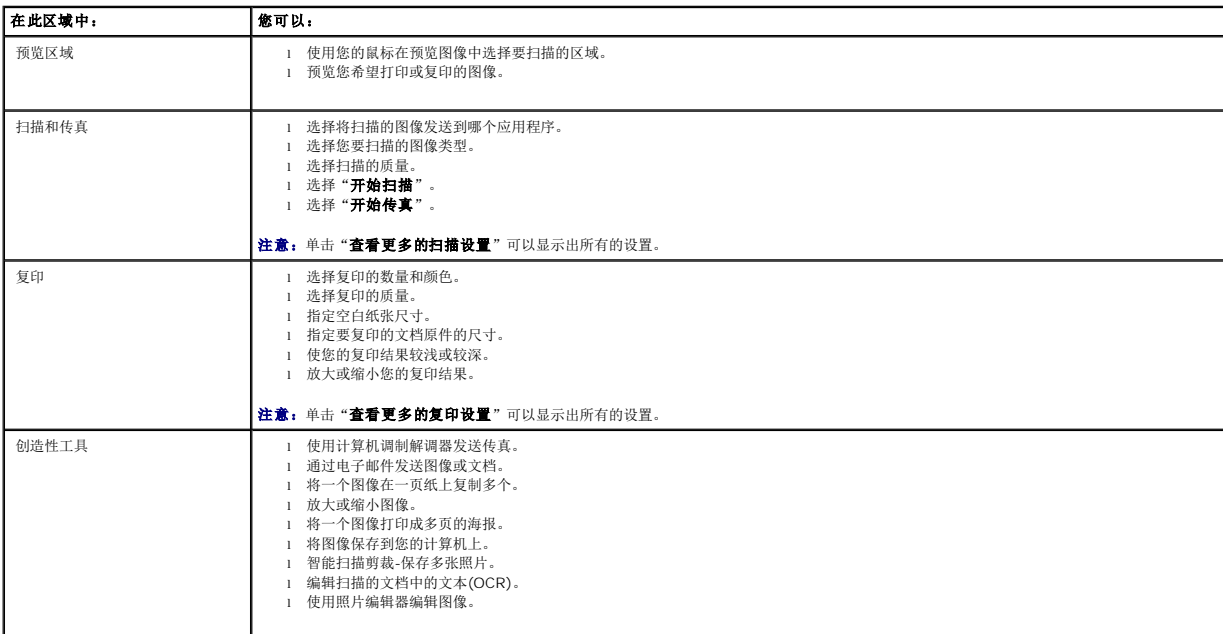

Dell多功能一体中心主要包括四个部分: "扫描和传真"、"复印"、"创造性工具", 以及预览区域。

如要获取有关Dell多功能一体中心的更多帮助信息,请单击"帮助"。

## <span id="page-33-0"></span>使用打印首选项

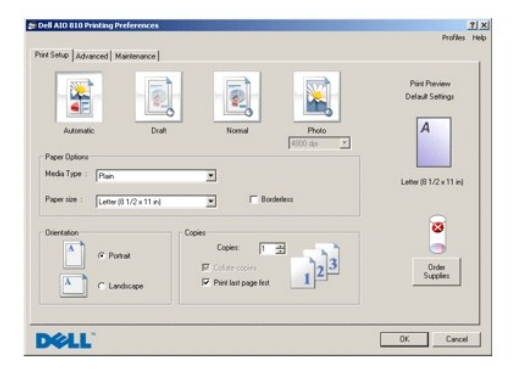

打印首选项可以控制您的打印机的打印功能。您可以根据所创建项目的类型,在打印首选项中改变相关的打印设置。

如要在打开文档的情况下打开打印首选项:

1. 打开您的文档, 从应用程序中单击文件→ 打印。

"打印"对话框将会出现。

2. 在"打印"对话框中,单击"**首选项"、"属性"、"选项"、或"设置"**(取决于您的应用程序或者操作系统)。 打印首选项界面将会出现。

如要在不打开文档的情况下打开打印首选项:

1. Windows XP: 单击开始→ 控制面板→ 打印机和其他硬件→ 打印机和传真。

*Windows 2000*: 单击开始→ 设置→ 打印机。

2. 右键单击您的打印机图标,然后单击"打印首选项"。

**注意:**从"打印机"文件夹中改变的打印设置将成为大多数应用程序的默认设置。

#### 打印首选项的选项卡

打印首选项包括三个选项卡。

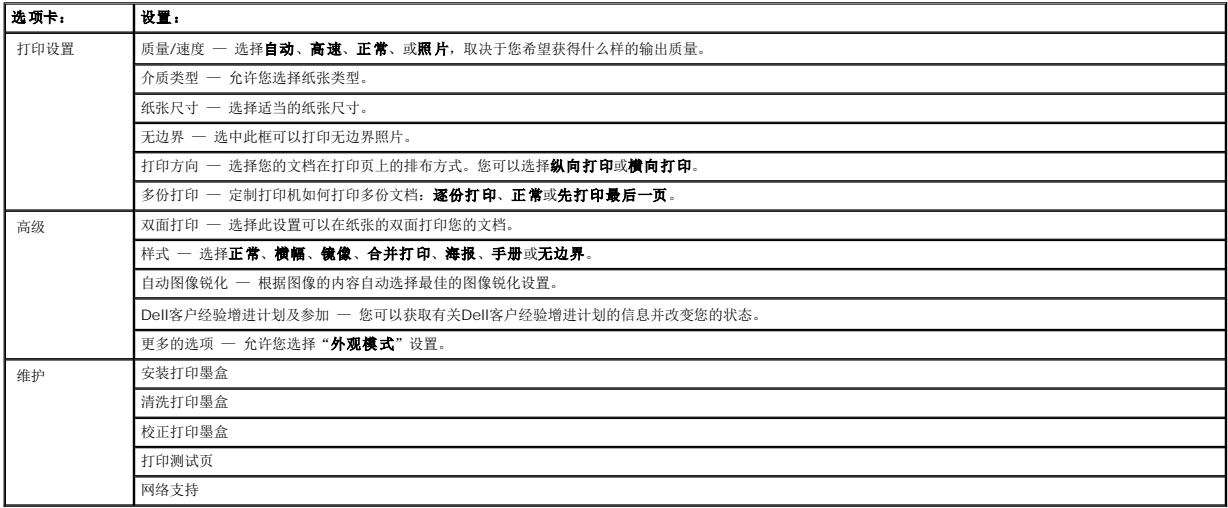

### <span id="page-34-0"></span>使用**Dell Picture Studio**

在Dell Picture Studio中,您可以浏览数码照片,并了解如何组织、创建或打印照片。Dell Picture Studio包括两个部分:

l Paint Shop Photo Album 5

单击开始® 程序或所有程序® **Dell Picture Studio 3**® **Paint Shop Photo Album 5**® **Paint Shop Photo Album 5**。

l Paint Shop Pro Studio

单击开始® 程序或所有程序® **Dell Picture Studio 3**® **Paint Shop Pro Studio**® **Jasc Paint Shop Pro Studio**。

第二 注意: 根据您使用的操作系统, 您可能无法使用上面的某些或全部程序。

### <span id="page-34-1"></span>**Dell**墨水管理系统

每次您开始打印作业后,打印状态界面将会出现在计算机屏幕上,指示打印作业的进度,以及打印墨盒的剩余墨水量和大约还能再打印多少页。当安装了新的打印墨盒后,开始的50页内不会<br>显示页数。随着对打印习惯的了解,将可以为您提供准确的信息。随着打印机完成不同类型的打印作业,剩余页数也会相应地变化。

如果您的打印墨盒的墨水量偏低,当您尝试打印时,**"墨水量偏低通知"**界面将会出现在计算机屏幕上。每次您尝试打印时都会显示此通知,直到您更换了新的打印墨盒。请参阅<u>更换打印墨</u><br>盒获取更多有关更换打印墨盒的帮助信息。

如果您的打印墨盒的墨水用完了,当您尝试打印时,"**订购打印墨盒**"界面将会出现在计算机屏幕上。如果您继续打印,打印结果可能与您预期的不同。

<span id="page-35-1"></span>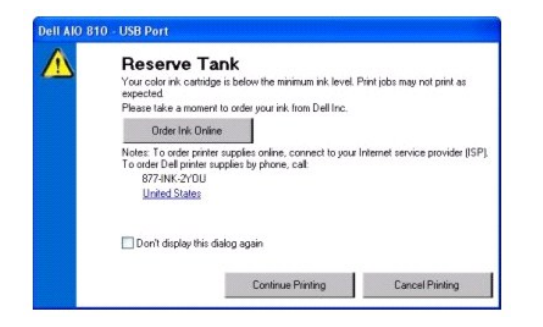

## <span id="page-35-0"></span>反安装并重新安装软件

如果您的打印机工作不正常,或者当您尝试使用打印机时出现了通讯错误信息,您可能需要进行反安装,然后重新安装打印机软件。

- 1. 单击**开始→程序或所有程序→ Dell打印机→ Dell AIO 810→ Dell AIO 810反安装程序。**
- 2. 按照计算机屏幕上的提示反安装打印机软件。
- 3. 重新启动您的计算机。
- 4. 插入*Drivers and Utilities*光盘,然后按照计算机屏幕上的提示进行操作。

如果软件安装界面没有出现:

a. Windows XP: 单击开始→ 我的电脑。

*Windows 2000*:在计算机桌面上双击"我的电脑"图标。

- b. 双击光盘驱动器图标。如有必要,再双击**setup.exe**。
- c. 当打印机软件安装界面出现后, 请单击"个人安装"或"网络安装"。
- d. 按照计算机屏幕上的提示完成安装。

# 打印机规格

- [概述](#page-36-0)
- [环境规格](#page-36-1)
- [能源消耗和要求](#page-36-2)
- [传真模式性能](#page-36-3)
- [打印质量规格](#page-37-0)
- 复印/[扫描模式性能](#page-37-1)
- [操作系统支持](#page-37-2)
- [操作系统规格和要求](#page-37-3)
- [打印介质指导](#page-38-1)
- [电缆](#page-38-2)

## <span id="page-36-0"></span>概述

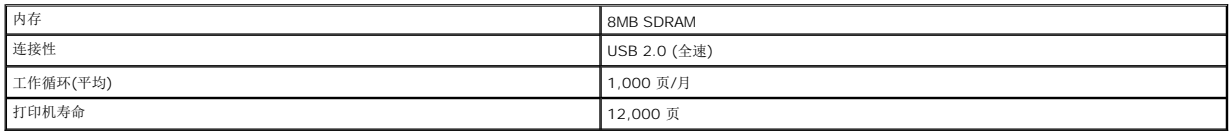

## <span id="page-36-1"></span>环境规格

#### 温度**/**相对湿度

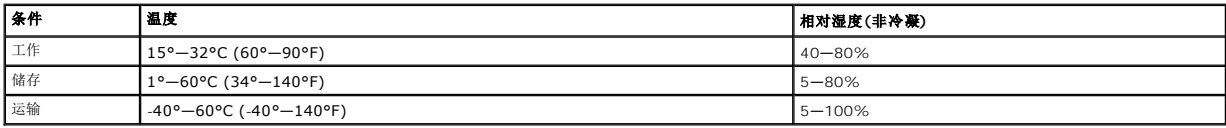

## <span id="page-36-2"></span>能源消耗和要求

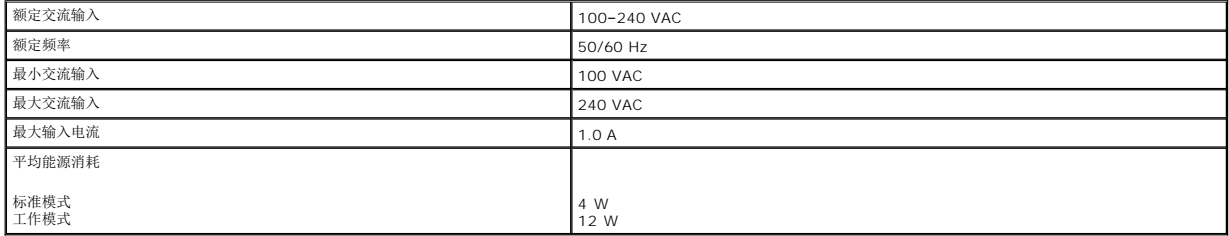

# <span id="page-36-3"></span>传真模式性能

当您扫描至传真时,您的文档将以100 dpi(点/英寸)进行扫描。

为了确保传真功能可以正常工作:

- l 您必须将一根可用的电话线连接在您的计算机上。
- <sup>l</sup> 您必须使用USB电缆将打印机连接在计算机上。

**注意:** 您不能使用DSL(数字用户线路)、ISDN(综合业务数字网)、或者电缆调制解调器发送传真。

## <span id="page-37-0"></span>打印质量规格

### 照片**/**光面纸

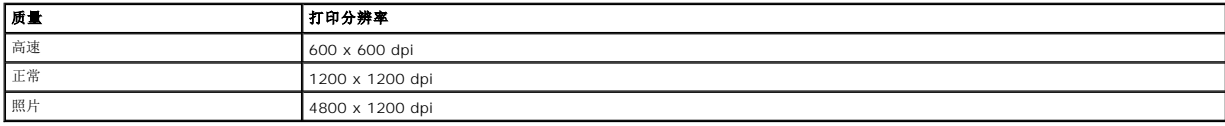

#### 所有其他介质

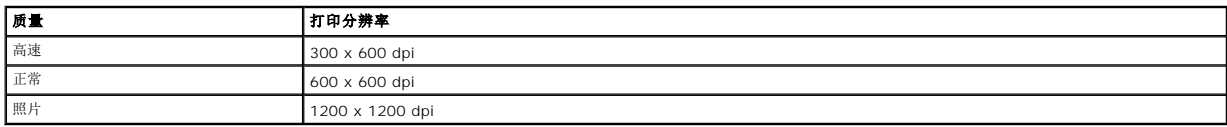

## <span id="page-37-1"></span>复印**/**扫描模式性能

您的Dell™ All-In-One Printer 810打印机可以使用72-19,200 dpi的分辨率进行扫描。尽管您的打印机具备此性能,Dell建议您使用默认的分辨率。

#### 复印质量规格

#### 连接主机复印

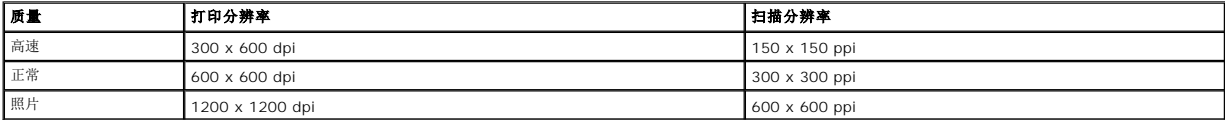

#### 独立复印

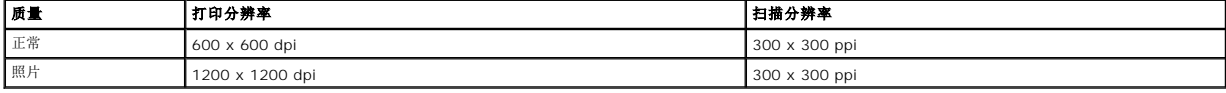

## <span id="page-37-2"></span>操作系统支持

您的Dell™ All-In-One Printer 810打印机支持以下的操作系统:

Windows 2000

Windows XP

Windows XP Professional x64 Edition

## <span id="page-37-3"></span>操作系统规格和要求

您的操作系统必须满足以下的最小系统需求。

<span id="page-38-0"></span>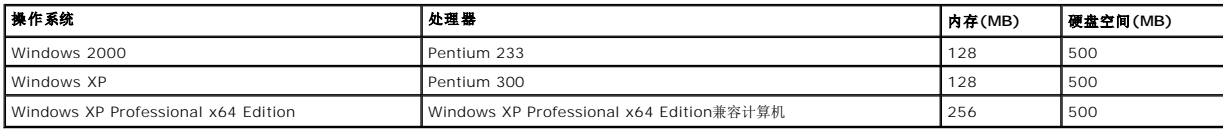

# <span id="page-38-1"></span>打印介质指导

<span id="page-38-2"></span>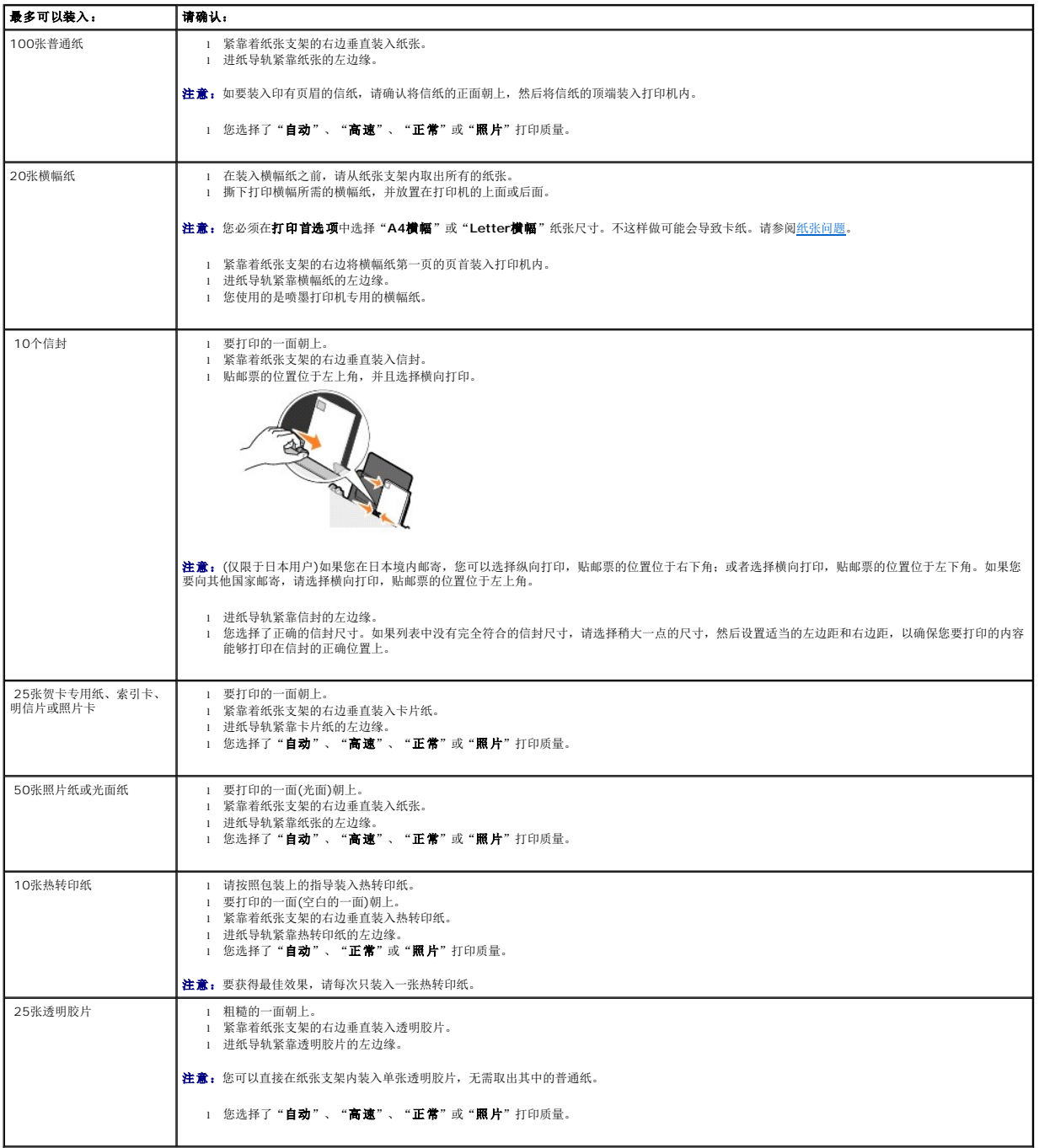

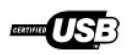

您的Dell™ All-In-One Printer 810打印机使用USB(通用串行总线)电缆(另外单独销售)。

# <span id="page-40-0"></span>问题解答

- [安装问题](#page-40-1)
- $\bullet$  [一般问题](#page-40-2)
- [提高打印质量](#page-41-1)

## <span id="page-40-1"></span>安装问题

## 计算机问题

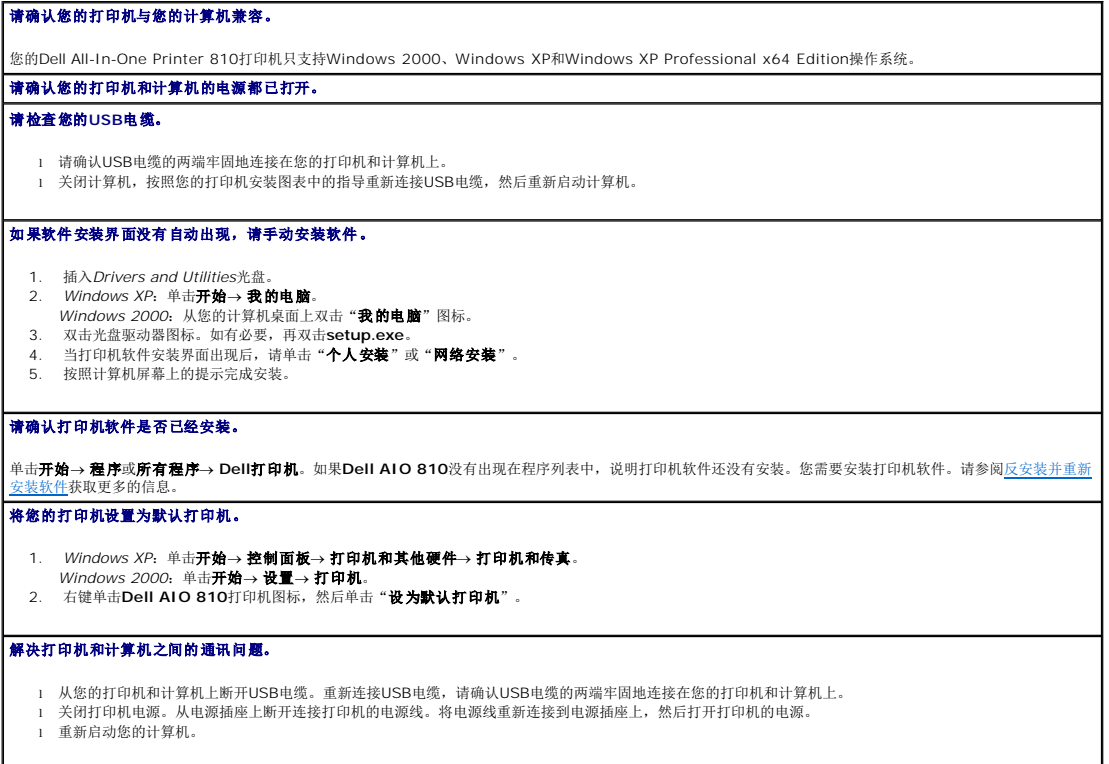

## 打印机问题

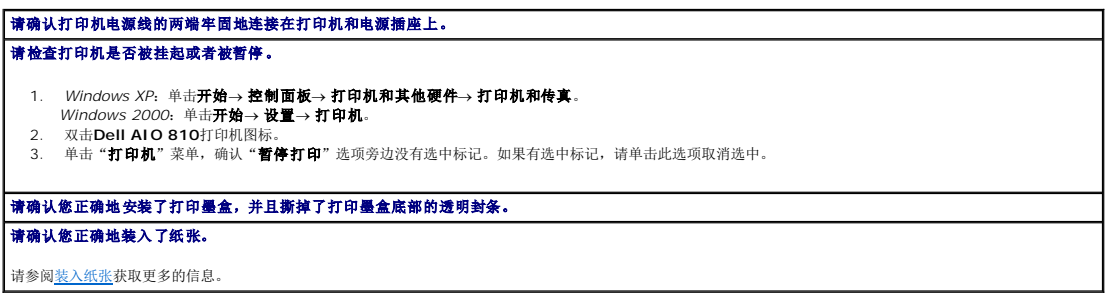

<span id="page-40-2"></span>一般问题

传真问题

<span id="page-41-0"></span>请确认您的打印机和计算机的电源都已打开,并且正确地连接了**USB**电缆。

请确认将一根可用的模拟电话线连接到您的计算机上。

使用传真功能需要一根电话线连接到您的计算机的传真调制解调器上。

当使用外接调制解调器时,请确认它的电源已打开,并且正确地连接在您的计算机上。

#### 纸张问题

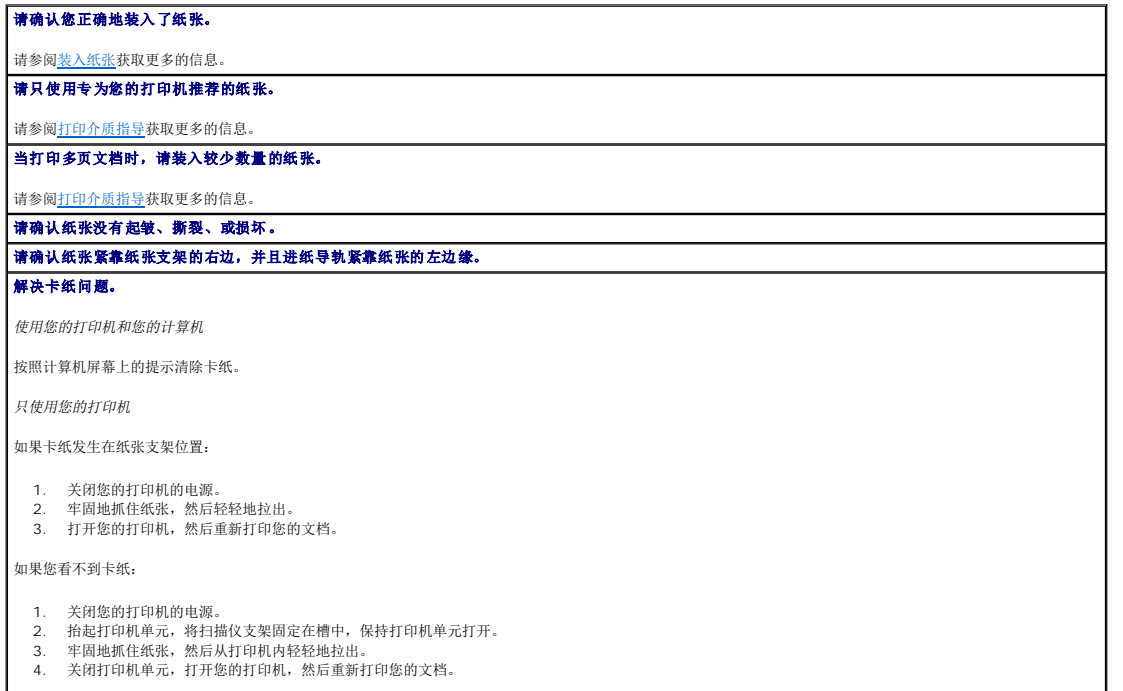

┚

## <span id="page-41-1"></span>提高打印质量

如果您对文档的打印质量不满意,以下方法可以帮助您提高打印质量。

- <sup>l</sup> 使用适当的纸张。例如,如果您要打印照片,请使用Dell优质照片纸。
- <sup>l</sup> 使用比较厚重、比较亮白、或者带有涂层的纸张。如果您要打印照片,请使用Dell优质照片纸。

**公 注意:** Dell优质照片纸可能只在某些国家/地区才可以买到。

l 选择较高的打印质量设置。

如要选择较高的打印质量设置:

1. 打开您的文档, 从应用程序中单击文件→ 打印。

"打印"对话框将会出现。

2. 在"打印"对话框中,单击"**首选项"、"属性"、"选项"**或"设置"(取决于您的应用程序或者操作系统)。

打印首选项界面将会出现。

- 3. 在"打印设置"选项卡中选择较高的质量设置。
- 4. 重新打印您的文档。
- 5. 如果打印质量仍然没有提高,请尝试校正或清洗打印墨盒。有关校正打印墨盒的帮助信息请参阅<u>校正打印墨盒</u>。有关清洗打印墨盒喷头的帮助信息请参阅<u>清洗打印墨盒喷头</u>。

如要获取更多的问题解答信息,请访问国际互联网站**support.dell.com**。